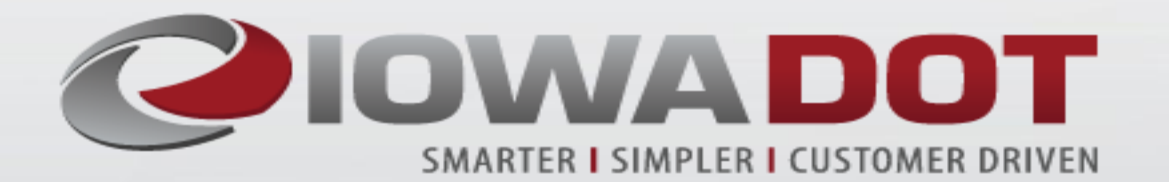

# Office of Design Update

Brian Smith, P.E. Thomas Hamski, P.E.

1

# Discussion Topics

- Standards
- Plan Quality
- Plan Review Comments
- RCB backfill
- Earth Work
- Topsoil
- In Service Guardrail Reviews
- Cost Estimating
- Access Policy Update

# Standards Update

- Intake Maximum Pipe size
	- Several DOT only intakes do not currently have a maximum pipe size
	- We would like a minimum of 6 inches of wall past the outside of the pipe

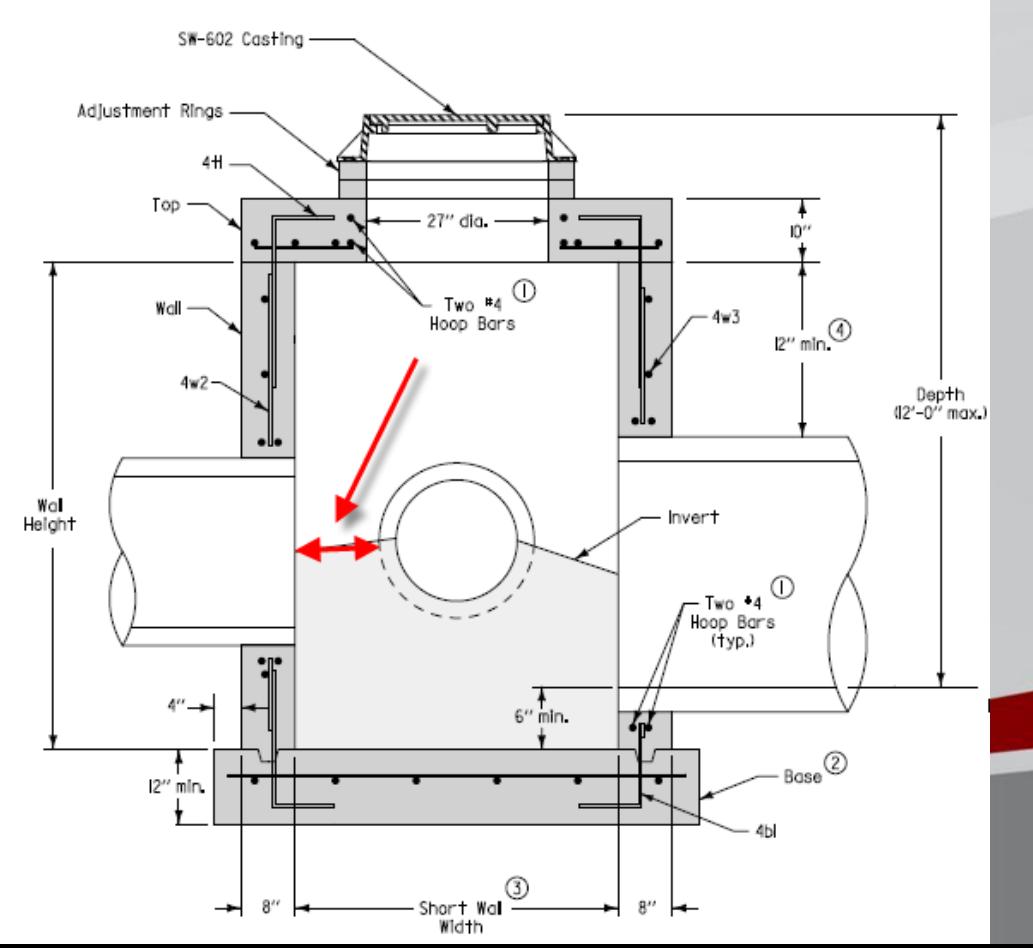

### Standards update

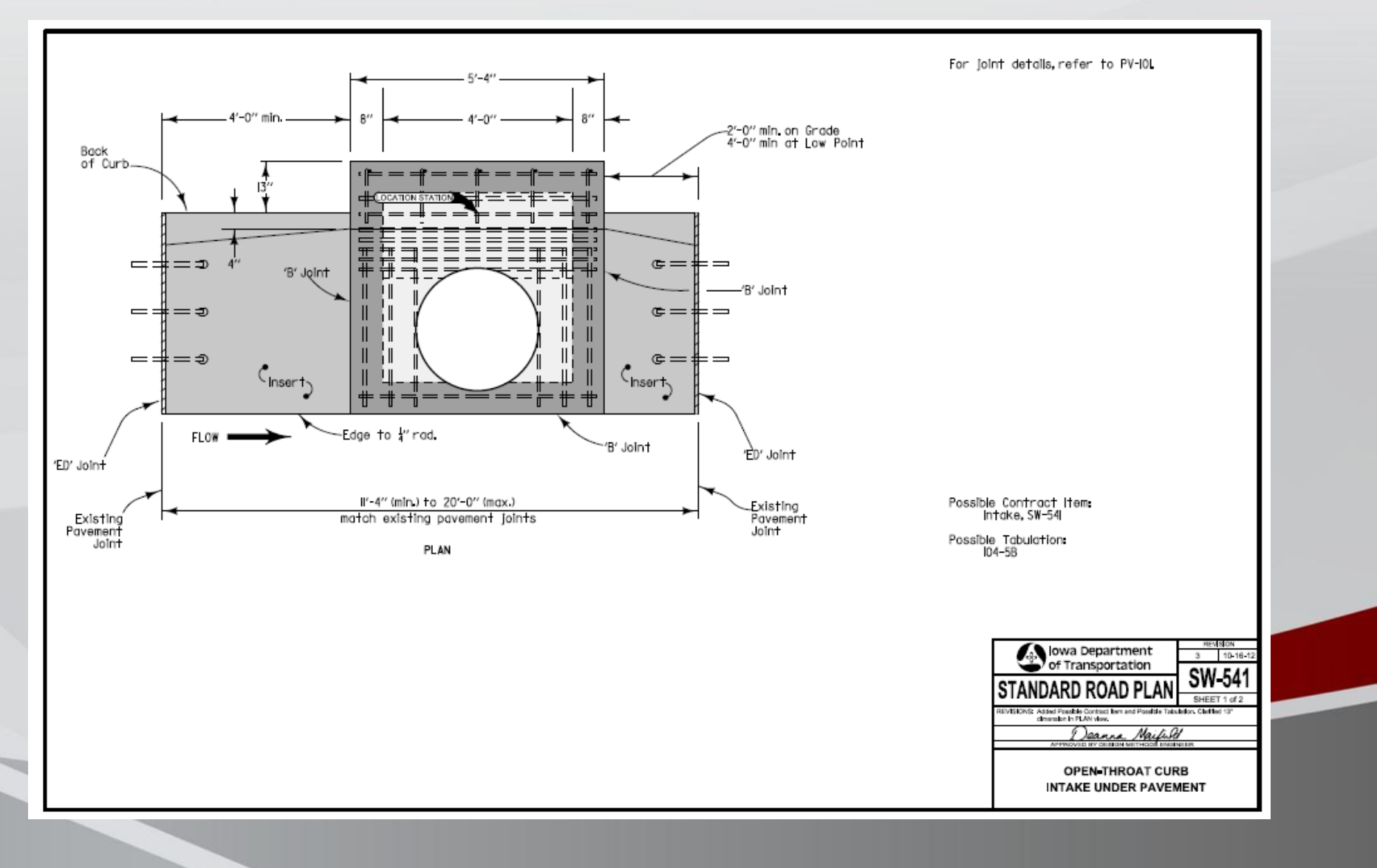

4

### Standards Update

#### • **We have recently added a center line joint to our 16 foot wide ramps**

- There has been an issue with uncontrolled cracks developing down the centerline
- Recently it has been the practice to add a center line joint during construction

#### • **Layouts for Guardrail and paving at bridges**

- Moving to a detail sheet of each bridge end
- Dimensions will be setup so they can be laid out with a tape
- Dimensions will use the 3 bolt hole location as a base line
- Existing Bridges will have field measurements taken to the 3 bolt location
- Details will have information for guardrail, paving and grading layouts

# Standards Update

• Guardrail layout

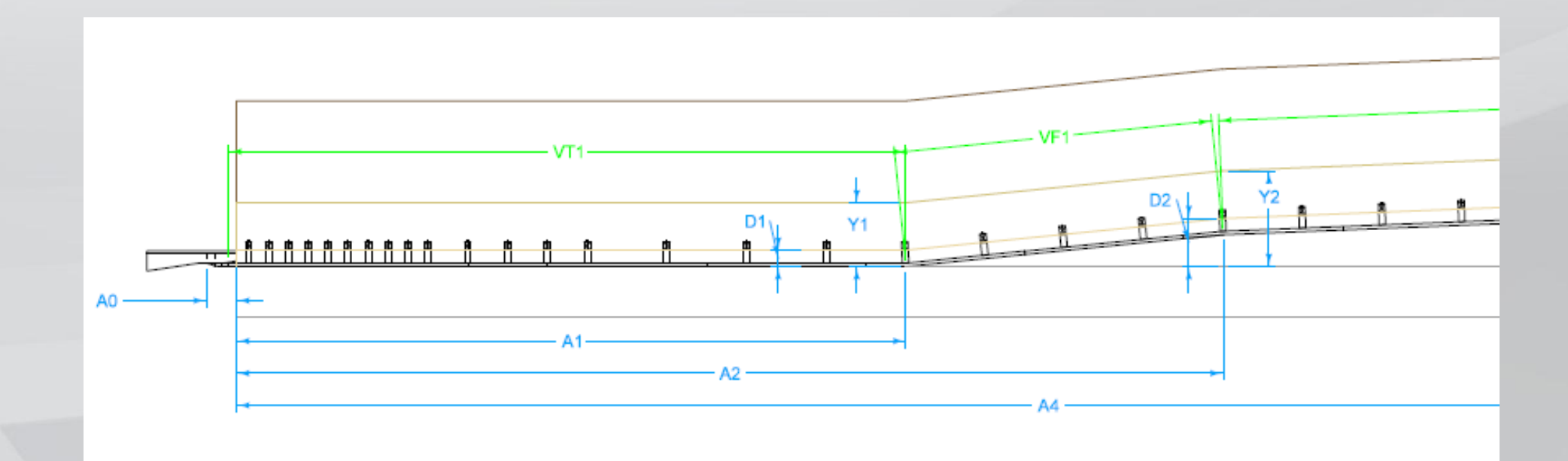

- We recently conducted a plan quality survey with Contractors and DOT Inspectors
- To clarify responses we met with the Contractors on Monday
- In the future we will have a plan quality survey as part of the construction contract close out process.
- The next several slides show highlights of the result

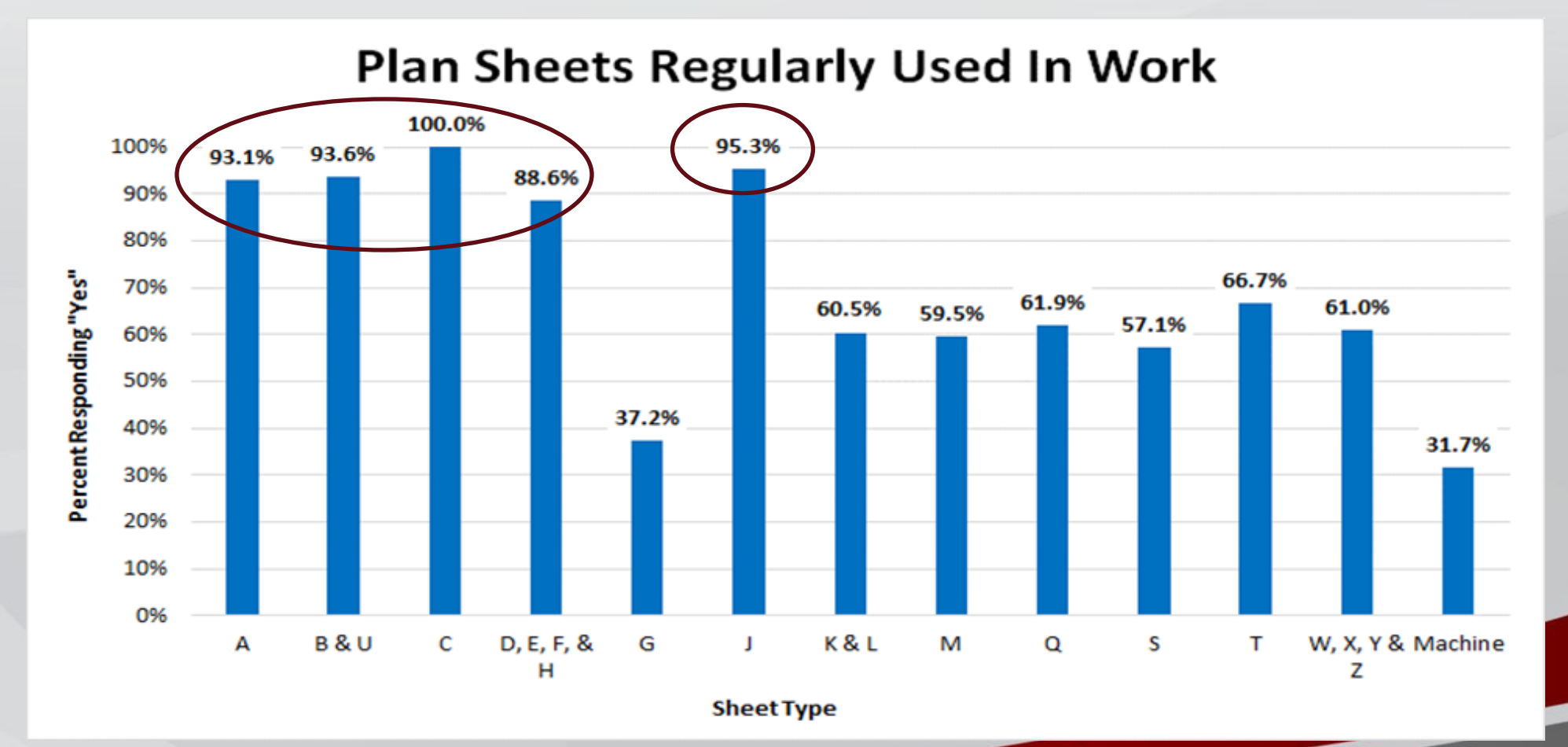

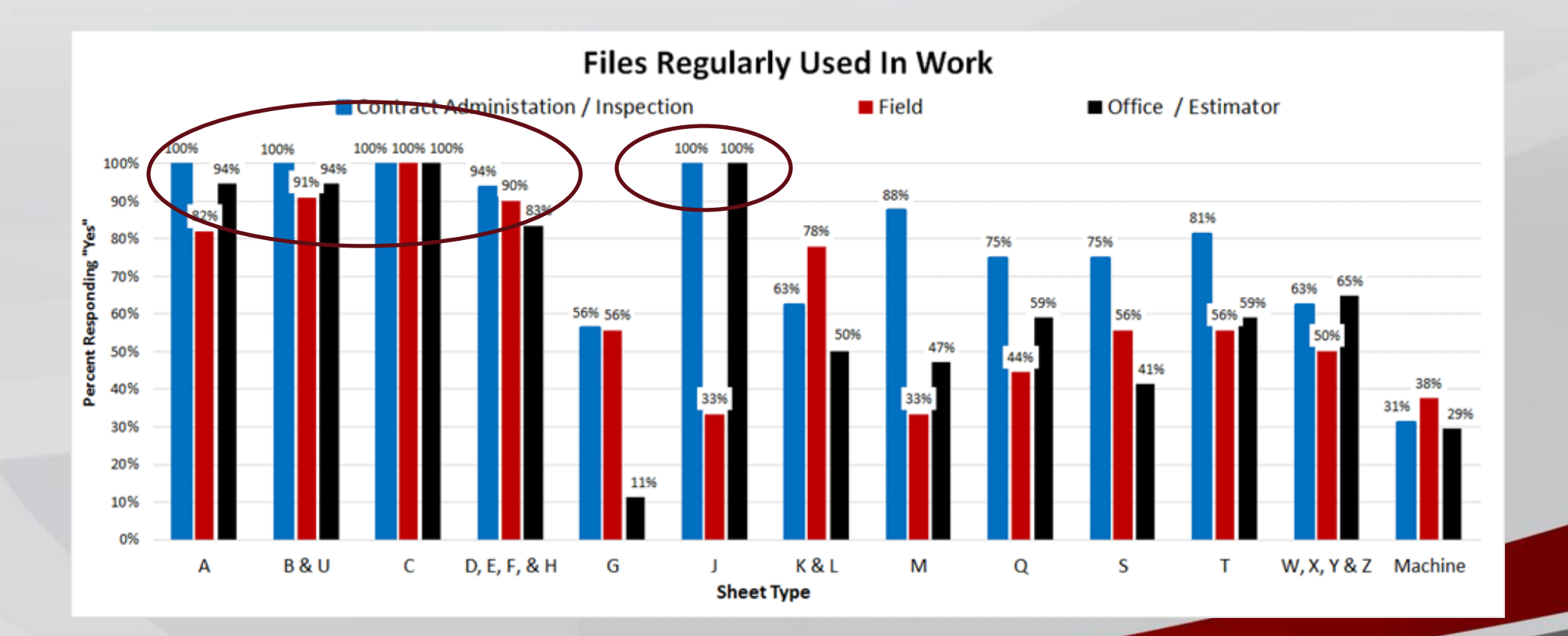

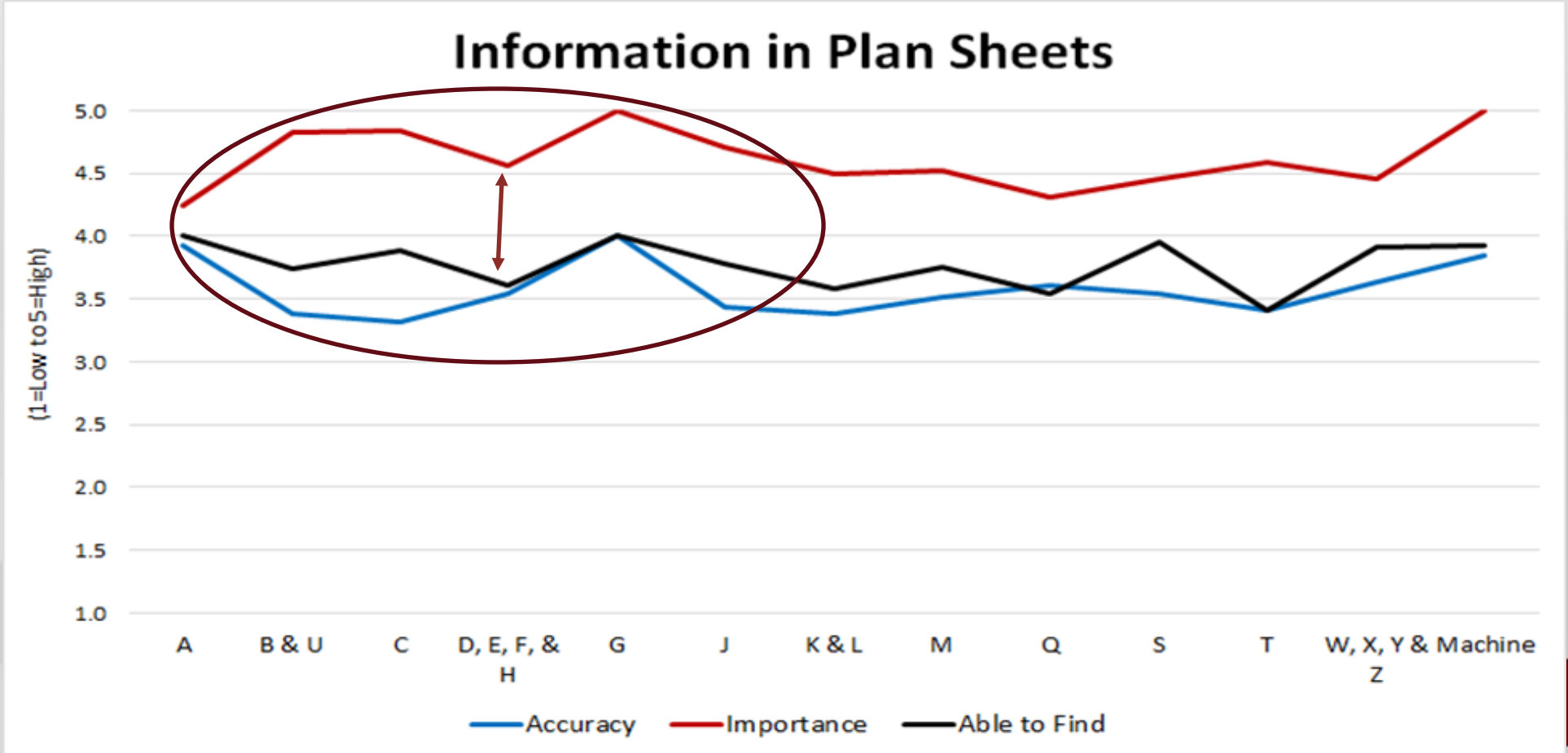

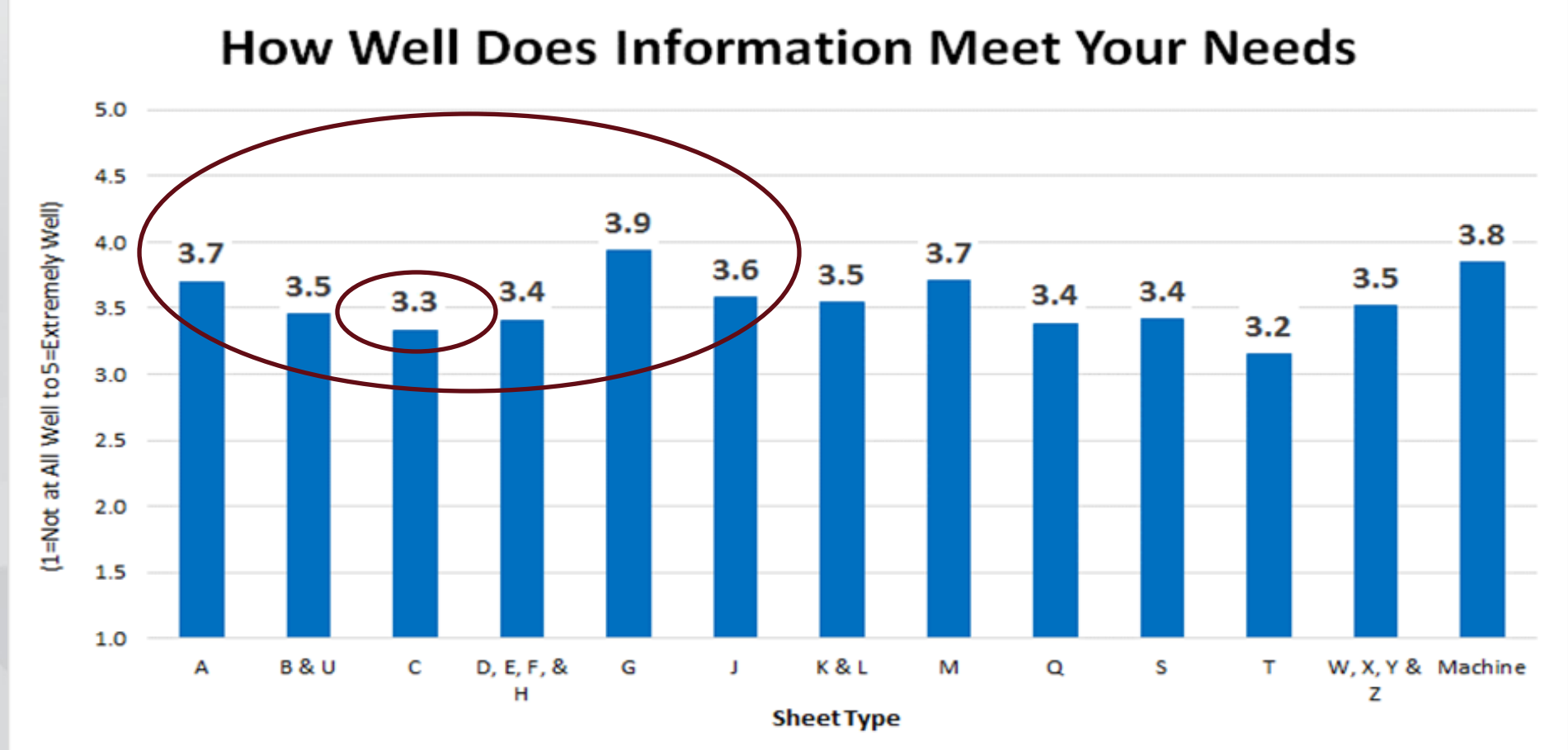

### Plan review comments

- Pavement thickness
	- To avoid last minute changes with plans make sure you contact the pavement design group as early as you can
	- **Erosion control** 
		- Should be reviewed with Roadside section to assure that the best erosion control practices are being used
	- **Additional Rows** at the bottom of tabulations
		- The field has asked repeatedly that we leave extra rows at the bottom of our tabulations. This allows them a space to add additional items or add notes that will be incorporated into the as-built plans
	- **Mileage Summaries** 
		- Are no longer needed. That information should know be shown on the location map

# RCB backfill

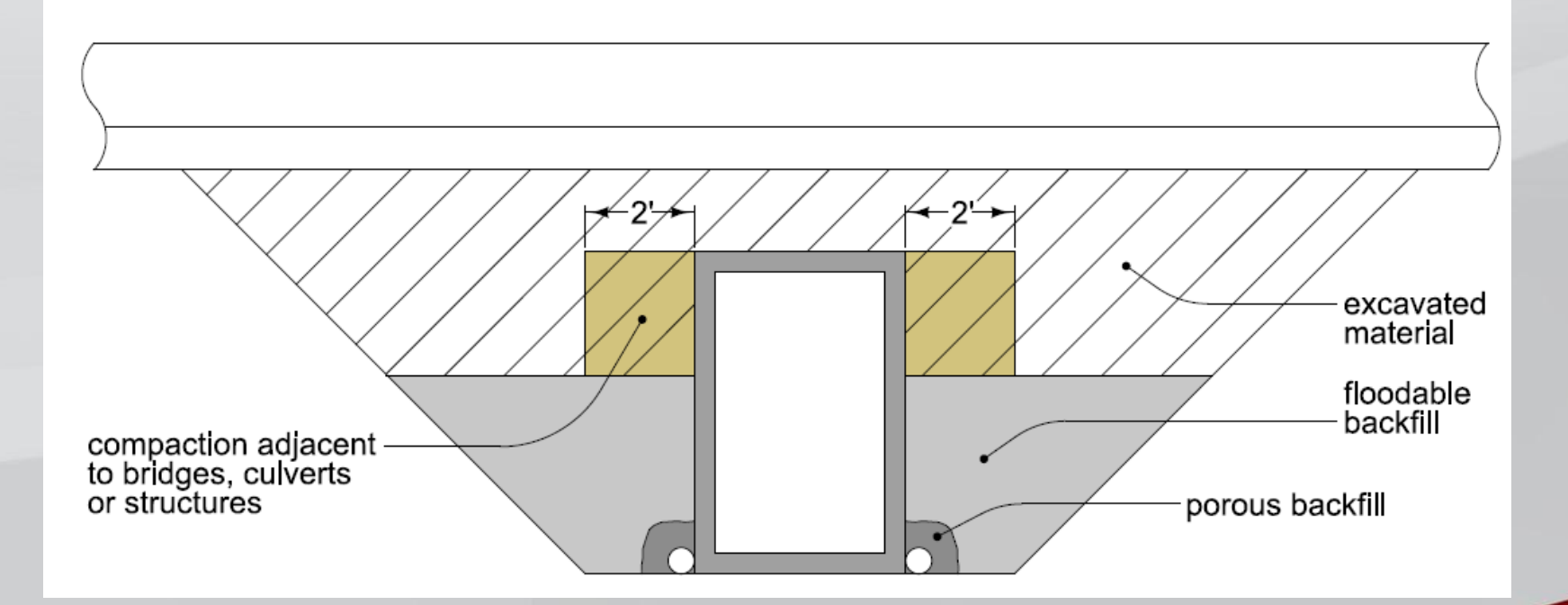

# Earthwork

- Adjusted Earthwork Process a little over a year ago
- Make sure to review the chapter 5s before doing earthwork and take a look at the examples in 1F-20
- Highlight of changes
	- Moved the shrink back to the fill side
	- Added Topsoil to the T sheets
	- Added a legend sheet to clarify what the various columns mean
		- Column headings should match legend labels
	- **Subgrade treatment options** 
		- Bid Contractor provided treatment when treatment is required
		- If select soil is available in the roadway cut treat it as class 10 but, make sure to note the quantity available in the class 10
	- **Waste**
		- Bid waste if you have material in excess of the fill need.
		- Do not deduct select soil from the waste quantity

# Earthwork Subgrade Treatment

- It is very important to involve our Soils section with your subgrade treatment need and selection.
- There are several ways to approach subgrade treatment and the will vary greatly depending on the materials that are available on the project and staging

# Earthwork Subgrade Treatment

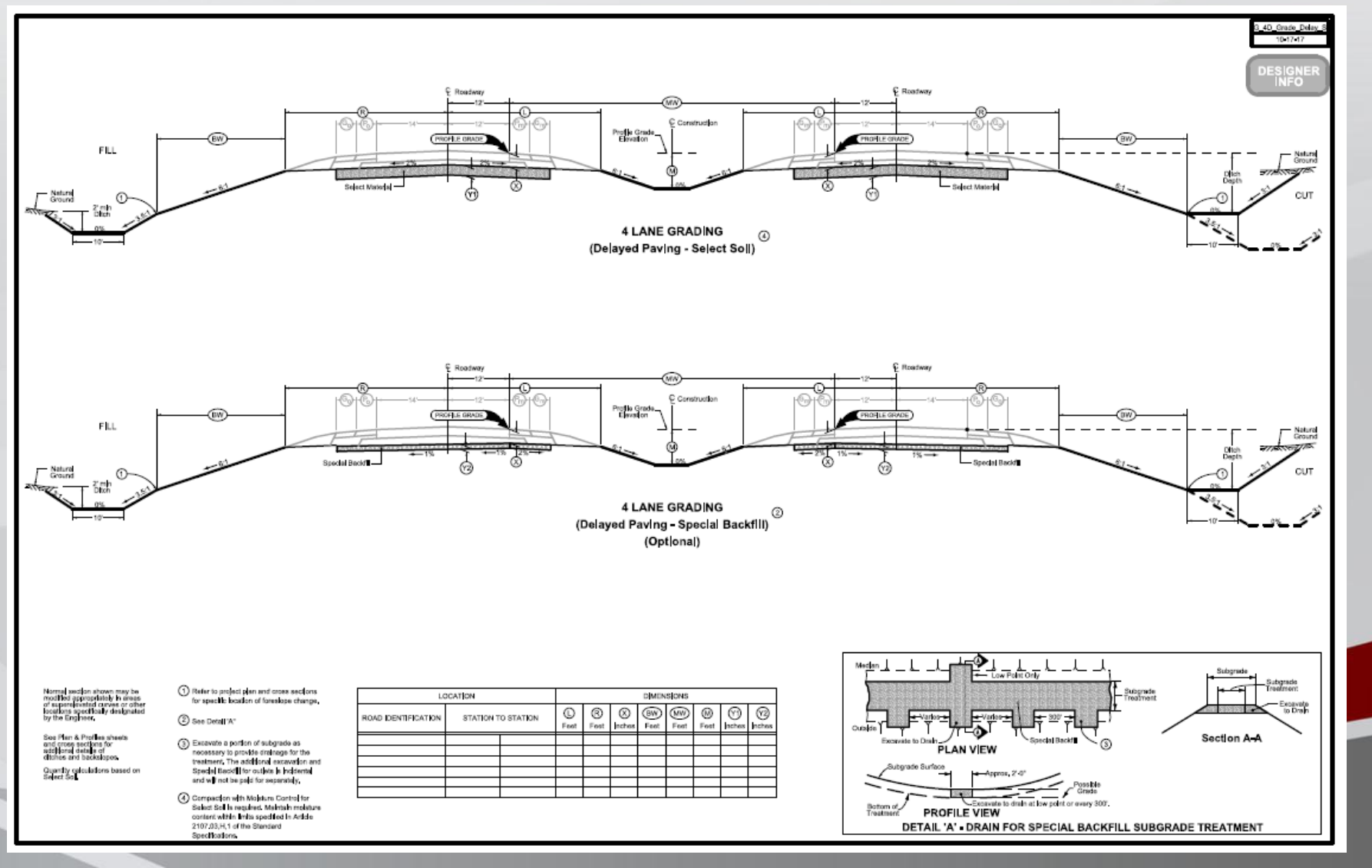

16

# Earthwork Legend

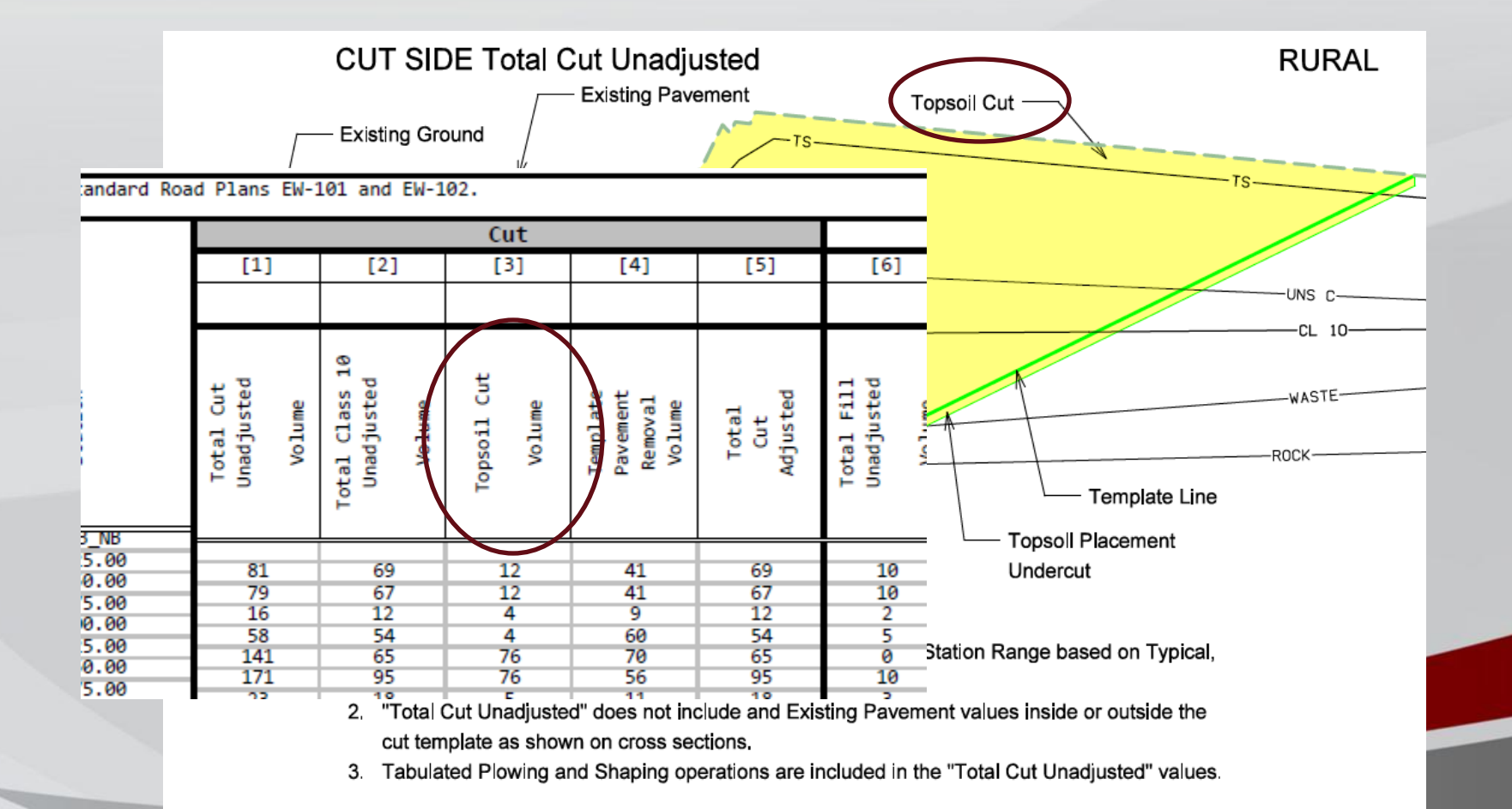

# Earthwork

- Clarification on bidding earthwork
	- Overall rule. We need to pay the contractor for the material that they cut
	- Since you are paying for the material that is cut, shrink should not be considered
	- When Contractor borrow is needed we pay for the material in place or the fill quantity without shrink added
		- **Embankment-in-Place**
			- Used when the borrow quantity is less than 10,000
			- A reference note is required that indicates it is contractor provided
			- Material submittals are not required by the contractor
		- **Embankment-in-Place, Contractor Furnished**
			- Used when the borrow quantity is greater than 10,000
			- Material submittals are required by the contractor
	- When you waste material you do not shrink it, it should be the quantity cut
	- Shrink should only be considered when you are placing material cut within the project
	- Plan to add information to the design manual to clarify
	- The T sheets should have quantity summaries on each sheet at minimum

# Earthwork / topsoil

- Topsoil should be shown in the T sheets
	- This helps the contractor understand where topsoil is generated and where it is needed
	- **As much as possible we should avoid contractor provided topsoil**
		- Topsoil is very difficult for contractors to obtain and expensive
	- **Strip as much topsoil as you have available to avoid a need for borrow**
	- **Adjust the placement thickness of your topsoil to match what is available**
	- **A minimum of 4 of inches topsoil is always required**

# In service guardrail reviews

• To help us make good decisions on our roadside safety hardware, we are working with several groups within the DOT to develop a data collection process that will allow us to review how the various roadside safety features are preforming

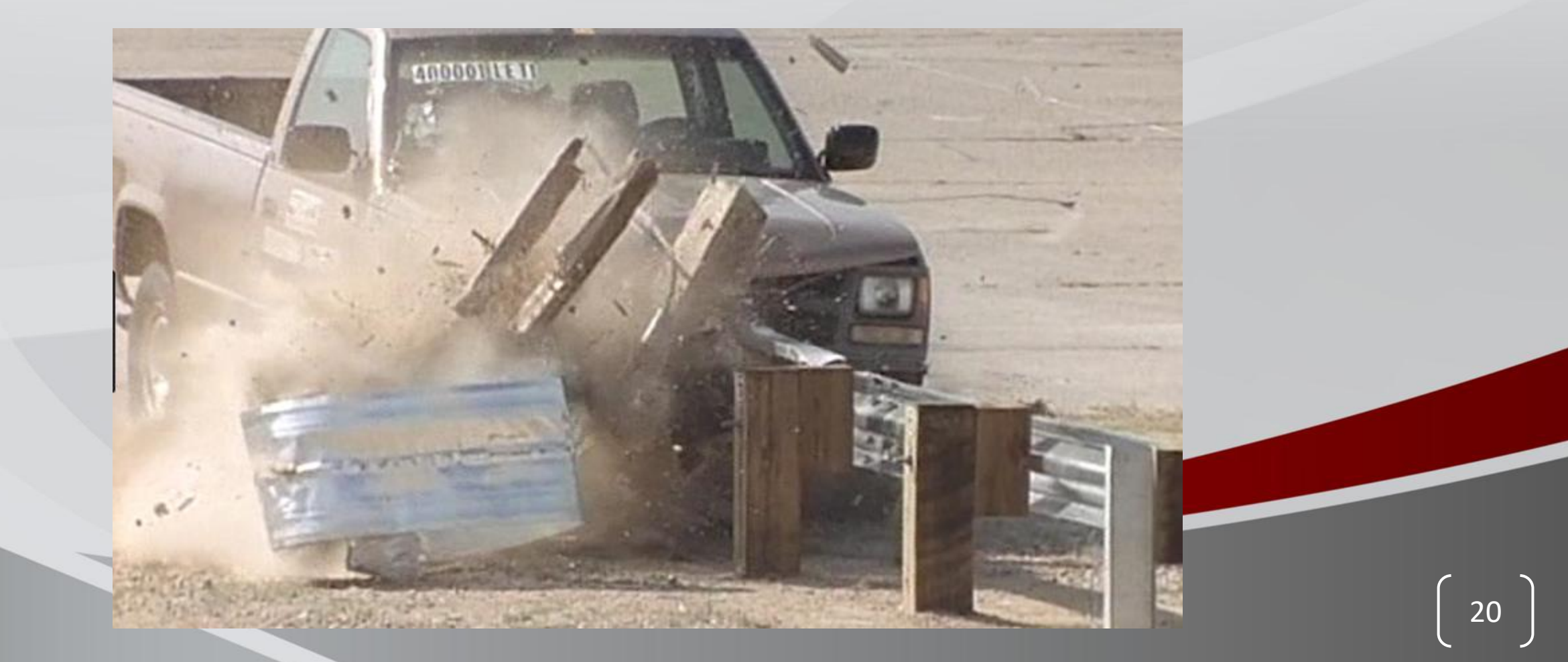

# Cost Estimating

#### • Highlights of New Software

- Goal is to give designers more tools to develop good estimates
	- Quantity Regression is part of the tool
	- It is now possible to filter letting results by Work type, District, Season and more
	- It is possible to see the historical estimates for a project at milestone events
	- There are tools to compare two estimates
	- There is a reporting tool that shows a percentage breakdown of work within and average project and how yours estimate compares to that percentage
	- Estimates from all the disciplines are available in the same location
- We are hoping to have all annual cost estimates completed in this system this year

# Cost Estimating Regression

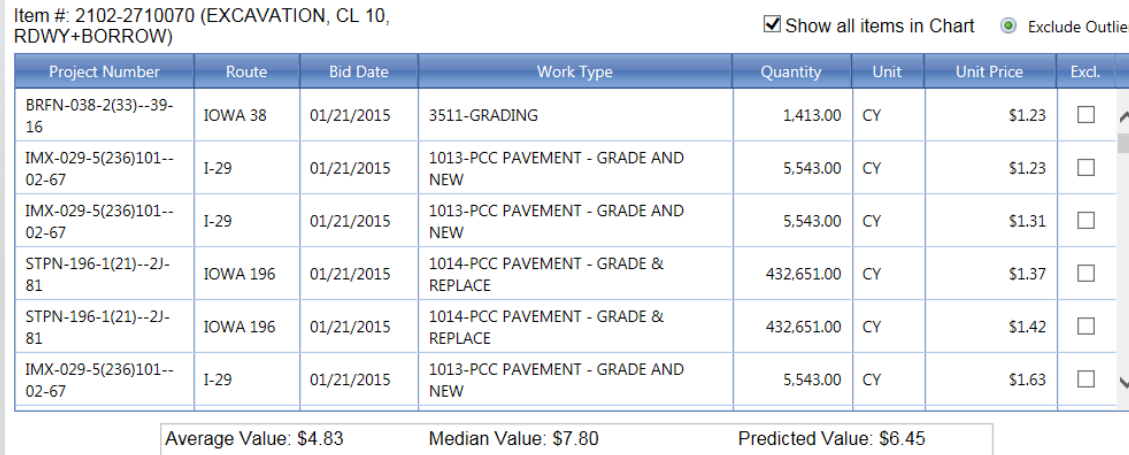

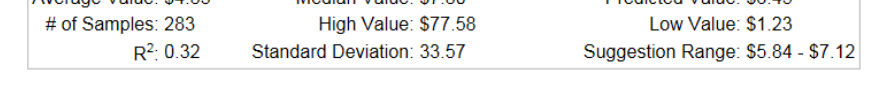

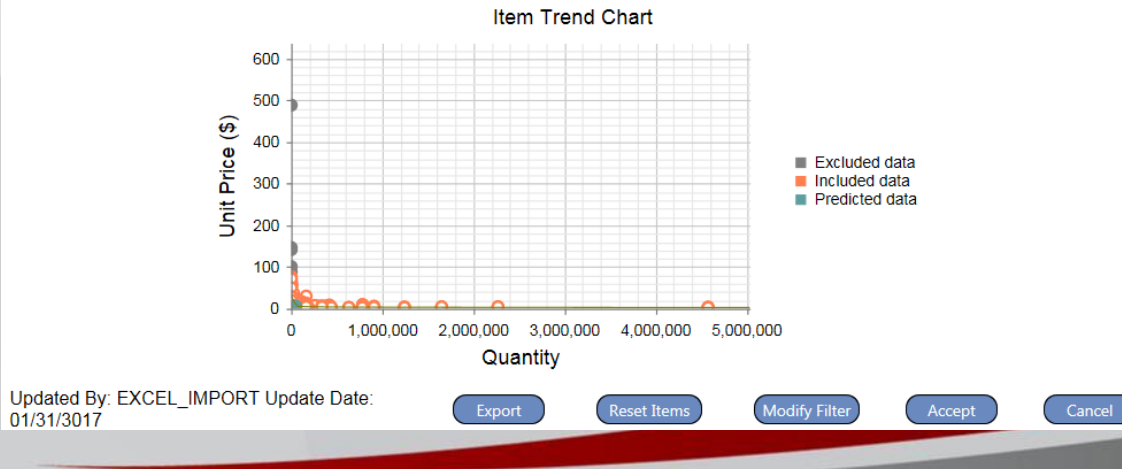

# Cost Estimating TREND Filter

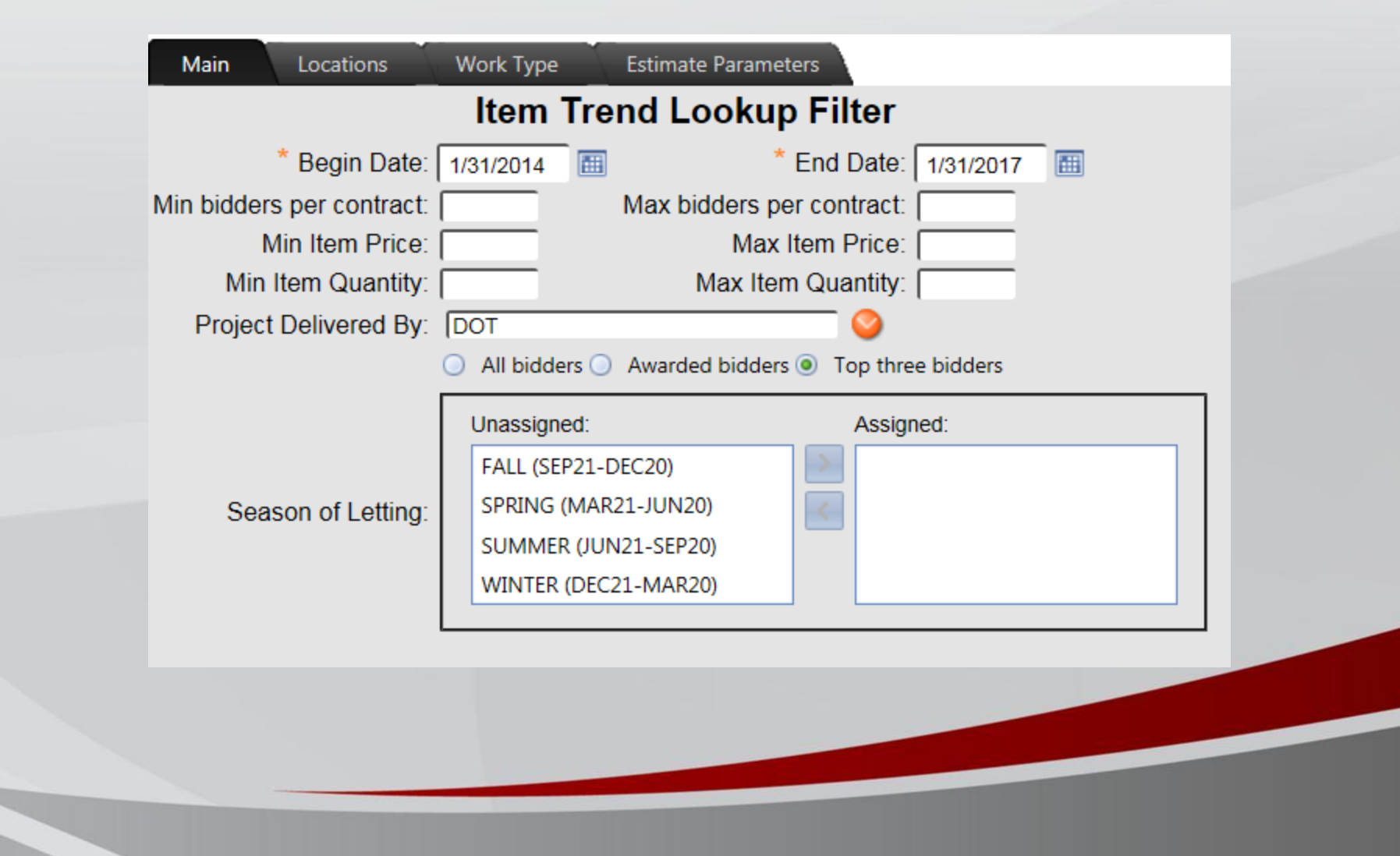

# Cost Estimating TREND Filter

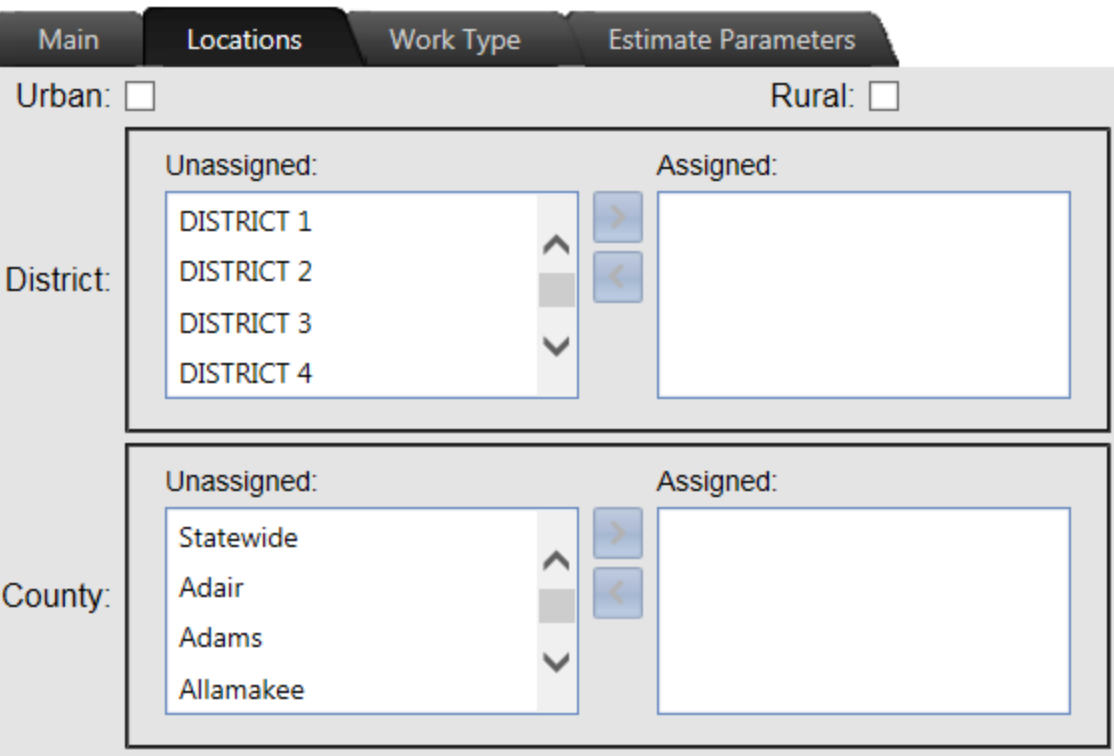

# Cost Estimating TREND Filter

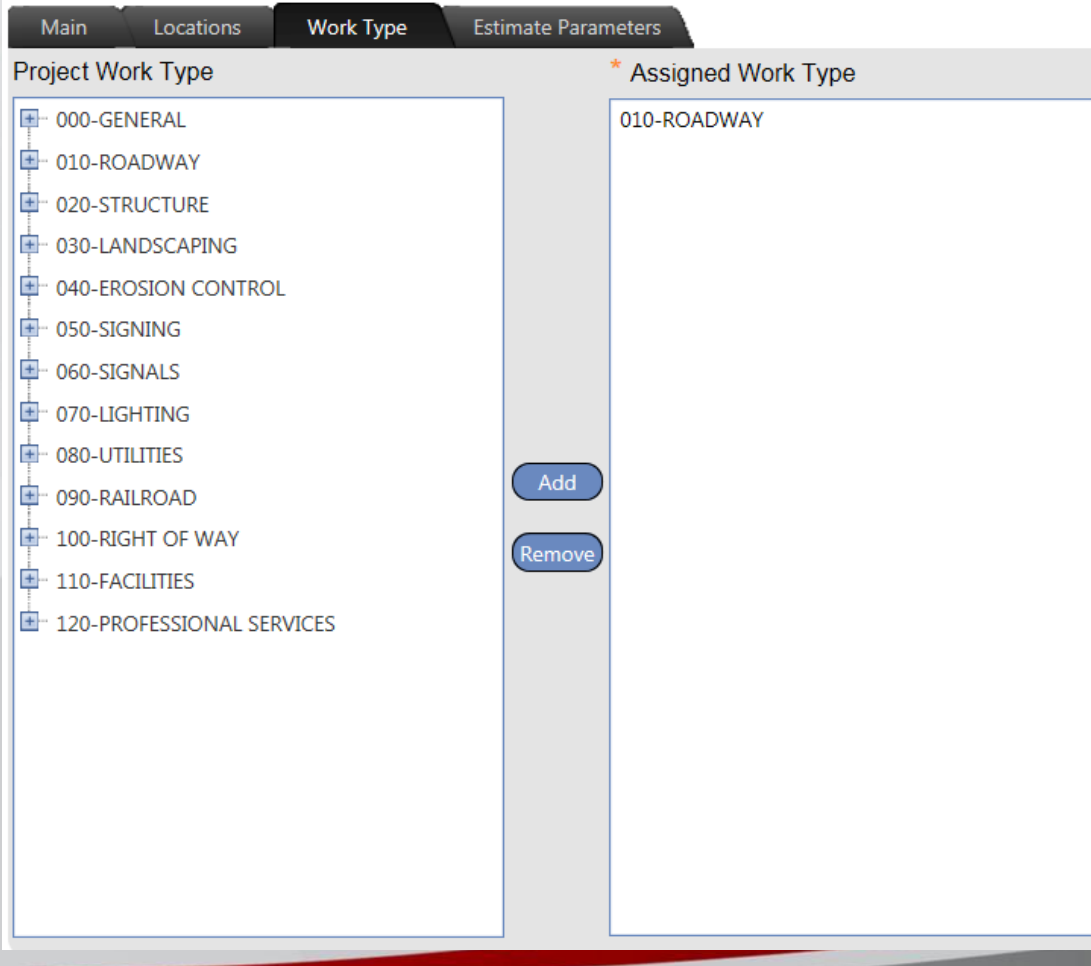

#### Cost Estimating Project parameters

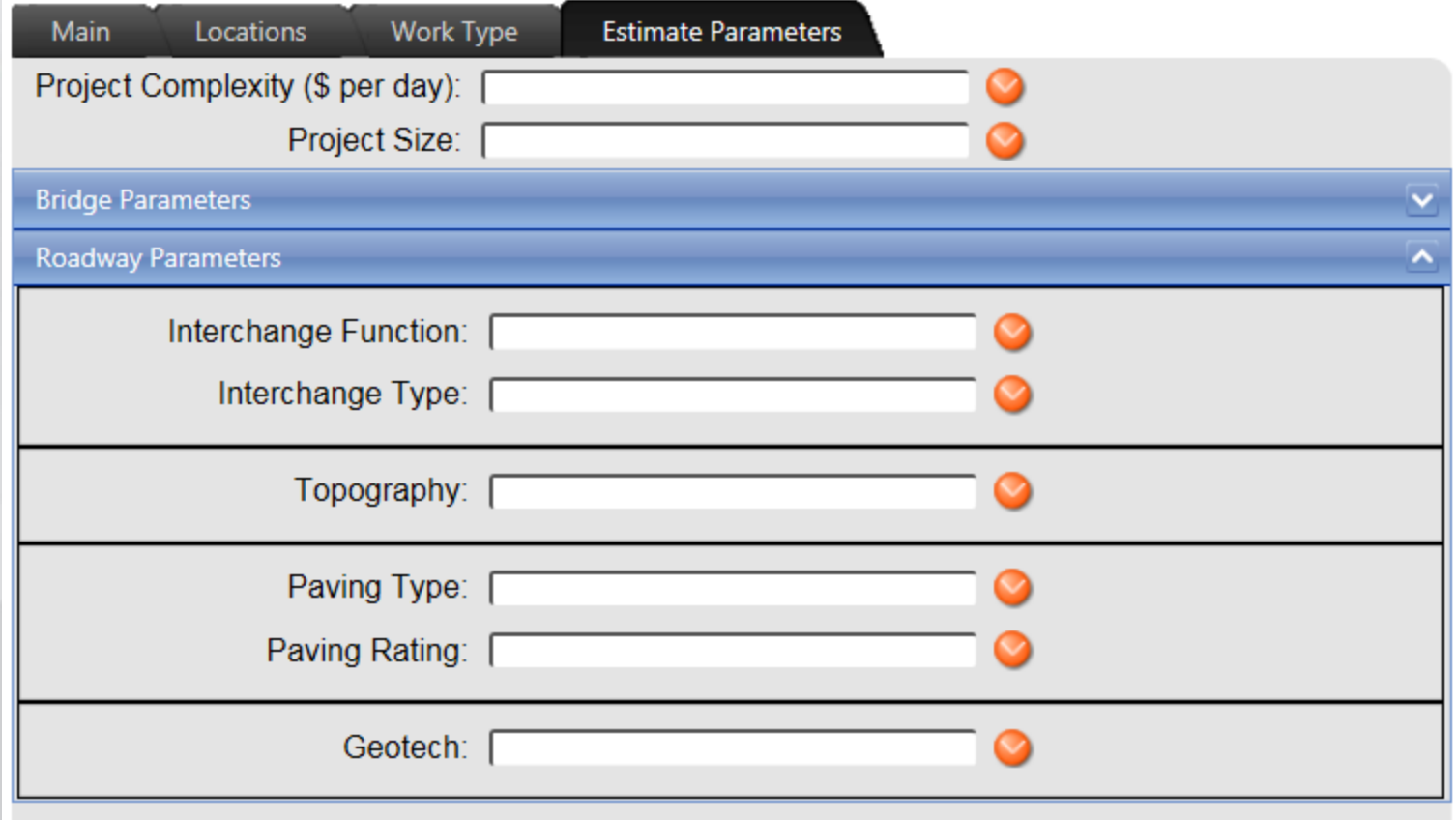

# Cost Estimating history

D STPN-183-1(48)--2J-43 国 **回** PSS **D** Office Of Design □ D00-Field Exam □ © D02-D02 Estimate □ © DM5-New Version □ D09-New Version □ ○ L04-Letting **D** STPN-183-1(49)--2J-43

#### Cost Estimating estimate comparison

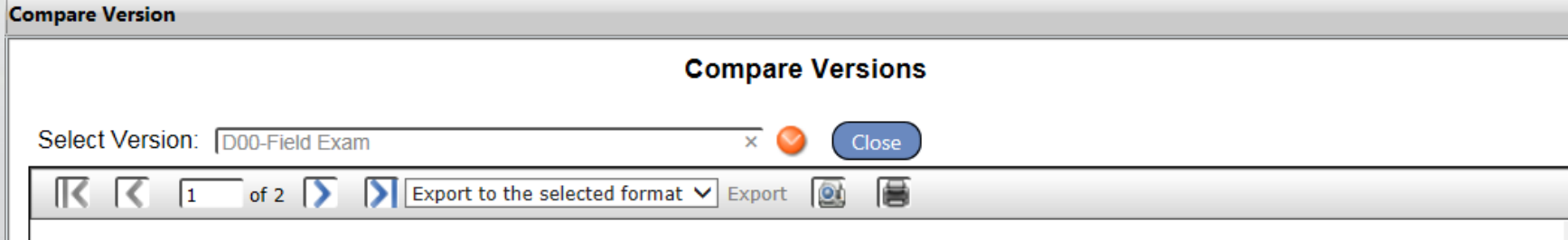

#### **Version Comparison**

Between D02-D02 Estimate (Project STPN-183-1(48)--2J-43) and D00-Field Exam (Project STPN-183-1(48)--2J-43)

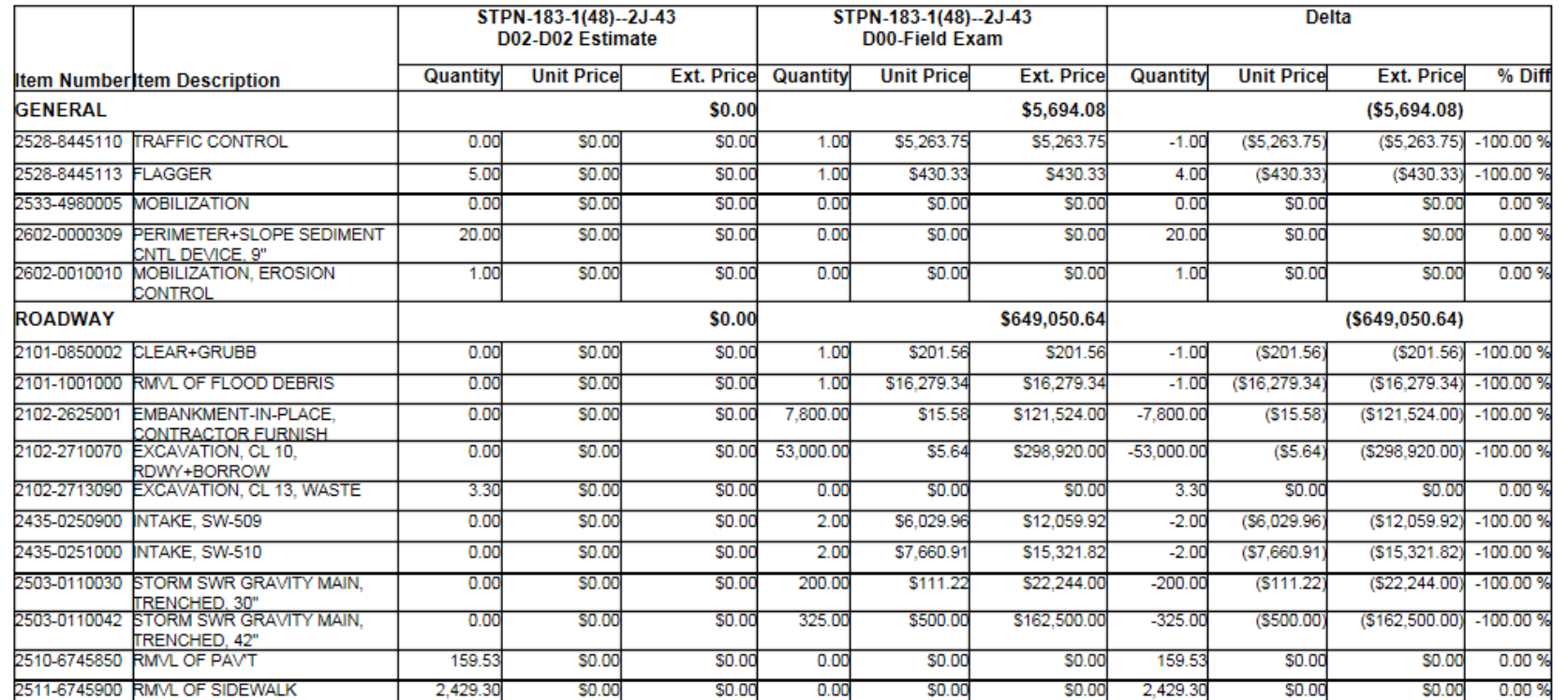

28

#### Cost Estimating estimate comp. to Bid

Compare Estimate with Bid Dashboard Cost Estimating

O

 $\Theta$ 

 $\mathbb{R}$ 

R.

 $\sqrt{1}$ 

of 5 > Export to the selected format v Export

#### **Bid and Version Comparison**

Between bid "HOFFMAN CONSTRUCTION COMPANY & SUBSIDIARIES (HO170)" and version "D06-BriansTest" in project "NHSX-032-1(36)--3H-31"

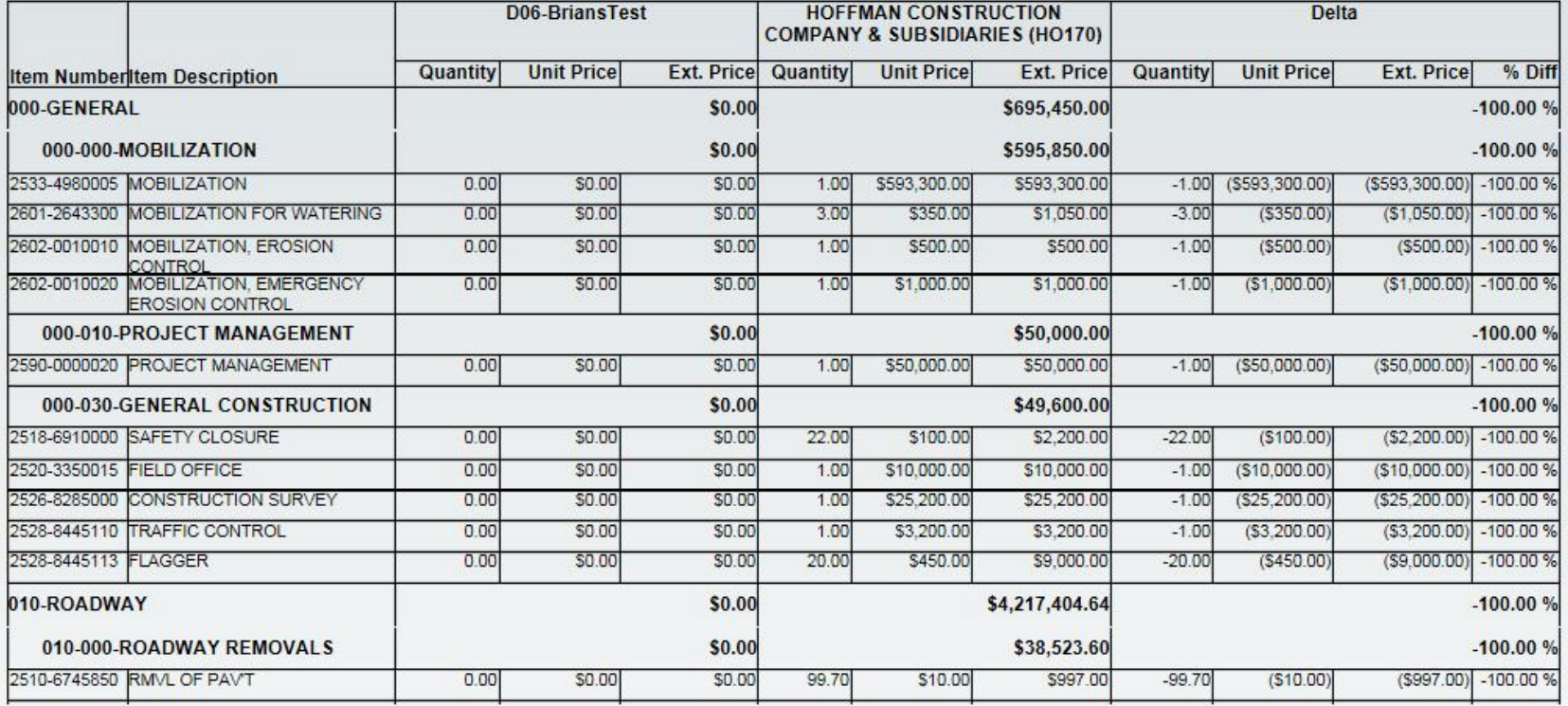

#### Cost Est. % of Project Comparison

Dashboard Cost Estimating Estimate Percentage Comparison X

**O C K 1** of 3 **D Export to the selected format v** Export **Q** 層

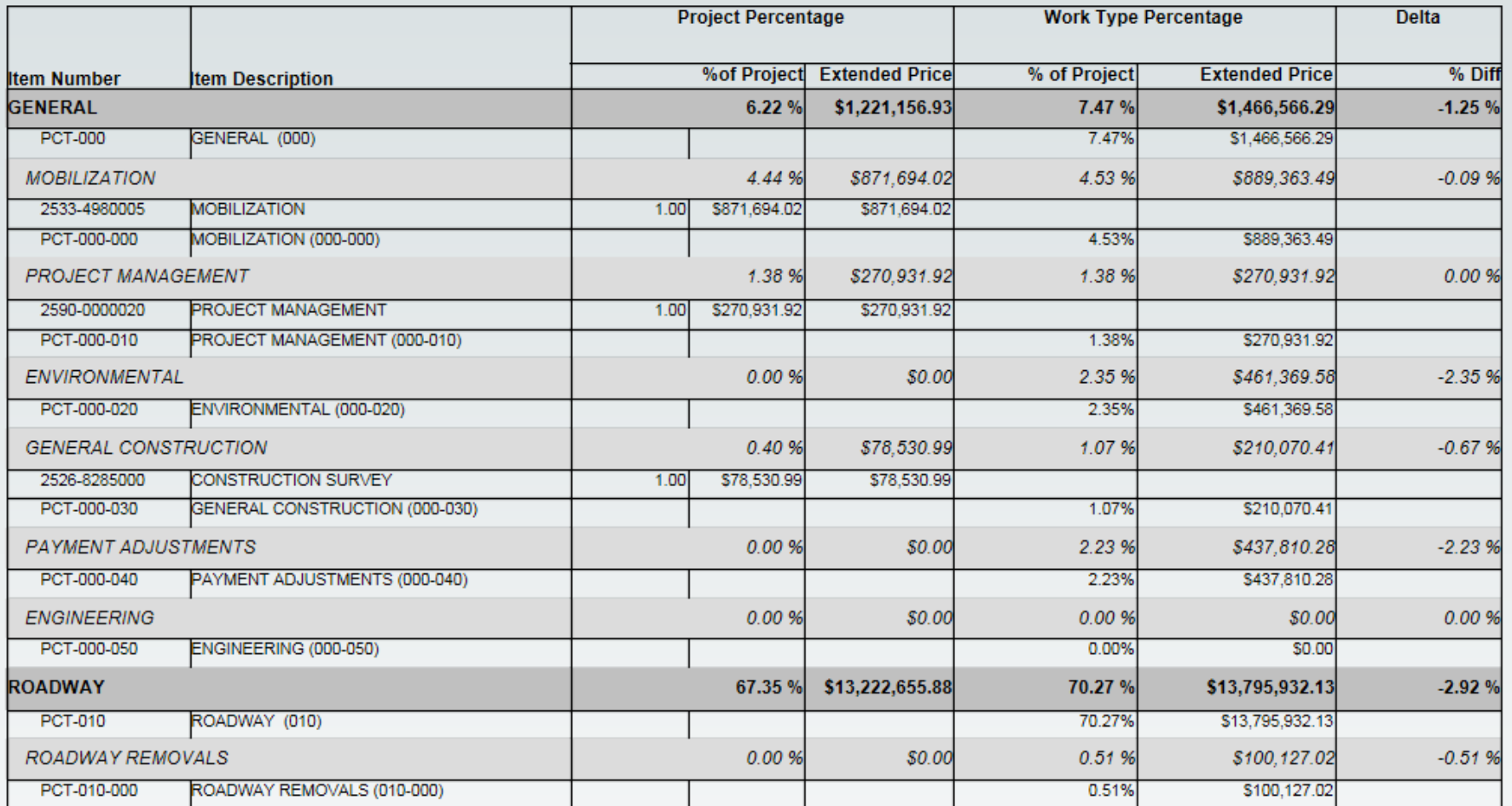

30

# Cost Estimating

- Next Steps
- Email to active consultants to set up administrators
- Each consultant can have one or two admins that can add and remove people in the system
- **There is a help built into the software and we are also nearly complete with some design manual guidance**
- **Training model will be train the trainer**
- Two or Three people from each active consultant will be trained
- As other consultants have need we will setup additional classes
- Online training will be setup in the very near future

# Access Policy Update

- Chapter 112 in the Iowa Code will be revised.
- Chapter 3K-2 in the Design Manual will be revised with new content.
- An Access Management Manual will be implemented. This covers the process of acquiring an access permit from the department.
- We will be implementing a category system for the classification of routes on our roadway network that will replace the current priority system.
- We are adding a Type D access for field accesses and accesses to utility substations etc.
- We are introducing the concept of functional area of intersections/interchanges and how accesses will be handled within those areas.
- We are revising the distances from the first public road and private accesses to the at grade and free flow ramp terminals at interchanges.
- We are revising the warrants for turn lanes at accesses.

#### AUTOMATION UPDATES

# Digital Contract Documents

- Internal DOT projects current state of practice to apply SP for digital contract documents to selected internal projects
- QC process/criteria to be published end of this month.
- Turn in process for digital contract documents to be published next month.
- Will pilot select consultant projects for digital contract documents in coming months.
- Will continue conversations with ACEC/AGC/DOT meetings to keep concerns of all parties addressed.

### Digital contract documents

- Digital files currently elevated through use of Special Provision.
- Intention to place into General Specifications in future.
	- Listing of contract documents to be moved from SP to plans at that time.

SP-150184  $(New)$ 

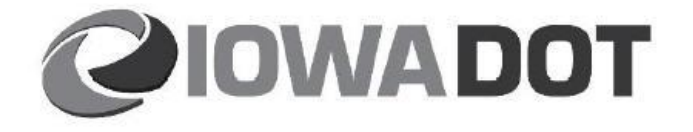

**SPECIAL PROVISIONS FOR** CONFORMITY WITH AND COORDINATION OF THE CONTRACT DOCUMENTS

> **Story County** IM-035-4(182)109--13-85

> > **Effective Date January 18, 2017**

THE STANDARD SPECIFICATIONS, SERIES 2015, ARE AMENDED BY THE FOLLOWING MODIFICATIONS AND ADDITIONS. THESE ARE SPECIAL PROVISIONS AND THEY SHALL PREVAIL OVER THOSE PUBLISHED IN THE STANDARD SPECIFICATIONS.

#### 150184.01 **DIGITAL CONTRACT FILES.**

- A. Digital Files contained within the bid order package, associated with this project number, listed below (files are listed in descending order of precedence):
	- 1. LandXML Geometry file(s): All LandXML files starting with the prefix "hv\_dsn\_" within the "Alignment Data Files" subfolder.
	- 2. LandXML surface files: All LandXML files within the "Machine\_Control\_Surfaces" subfolder.
	- 3. Three dimensional line string CADD files: All DGN files contained within the "3D\_LineString\_Files" subfolder.

**Appendix A: Digital Contract Files Listing** 

The digital files listed below are contained within the bid order package, associated with the project number XXX-XXXX-999-9(999)999--99-99 available for download at:

http://www.iowadot.gov/contracts/lettings.html

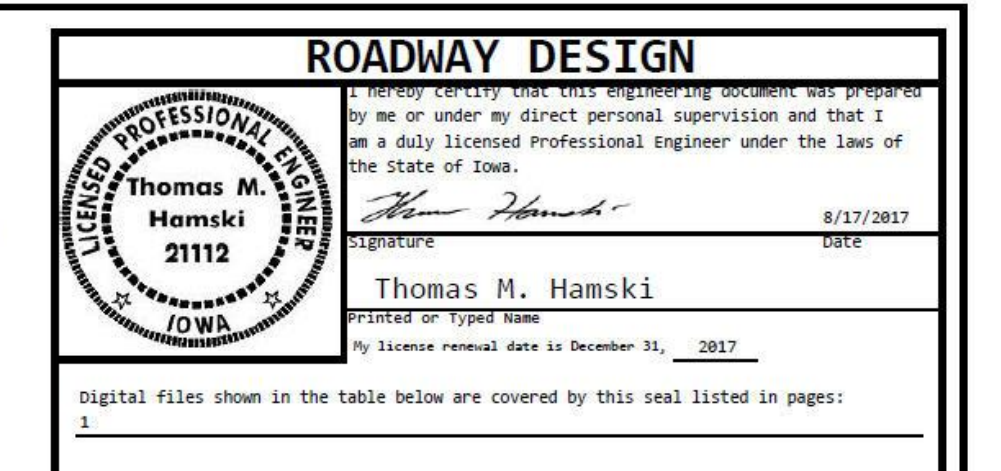

#### \eFiles\_Example\

#### Machine Control Surfaces\

prop surf ML141 Stage1 subgrade 053.xml

prop surf ML141 Stage2 subgrade 053.xml

existing surface prelim survey 053.xml

# Digital file Quality Assurance

- 20B-72 & 20B-73 to be published describing DOT's QC process for digital files
- 20B-72 will describe what to check in digital data
	- Numerically and visually
- 20B-73 will describe methods to check the digital data
	- Native software and contractor used softwares

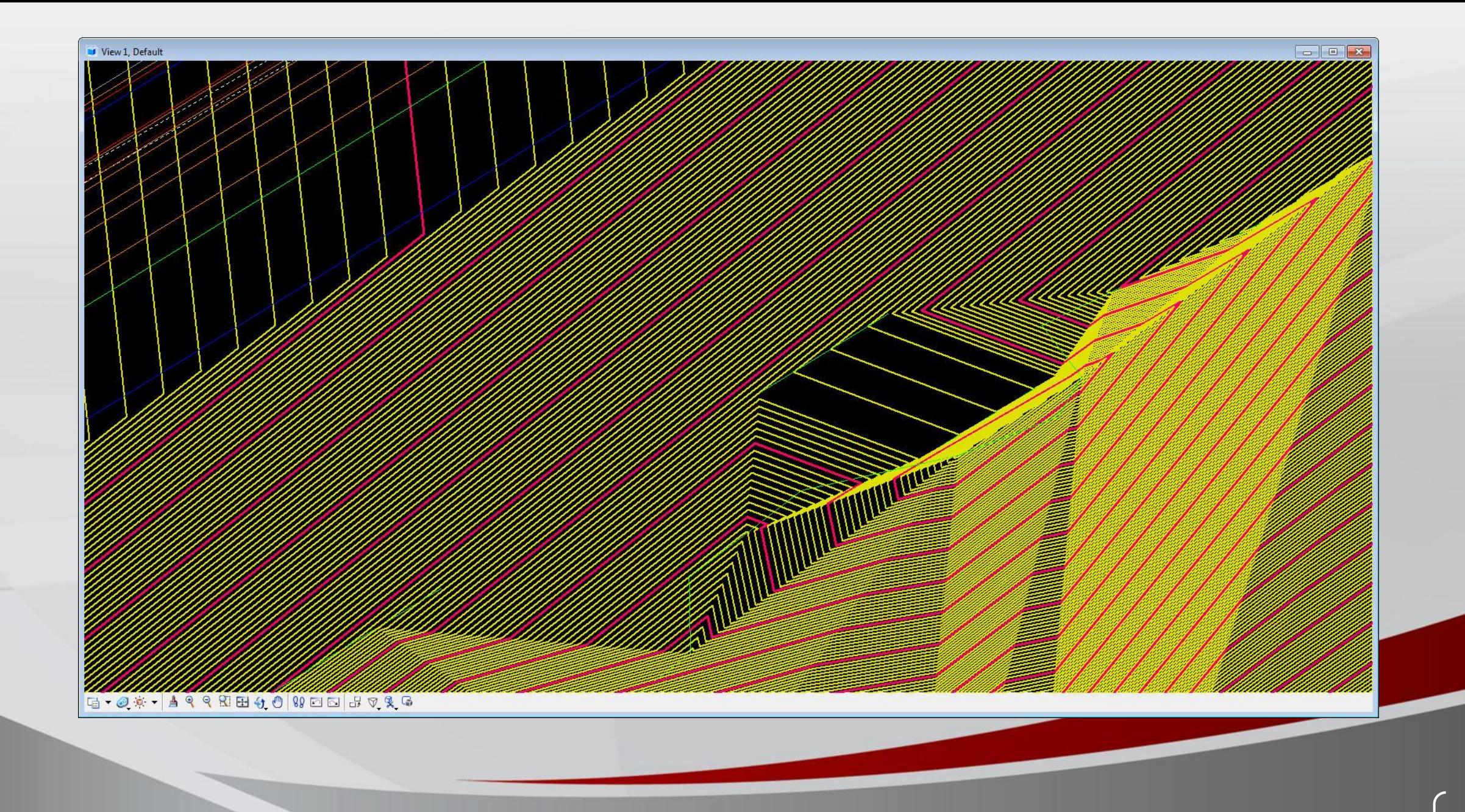

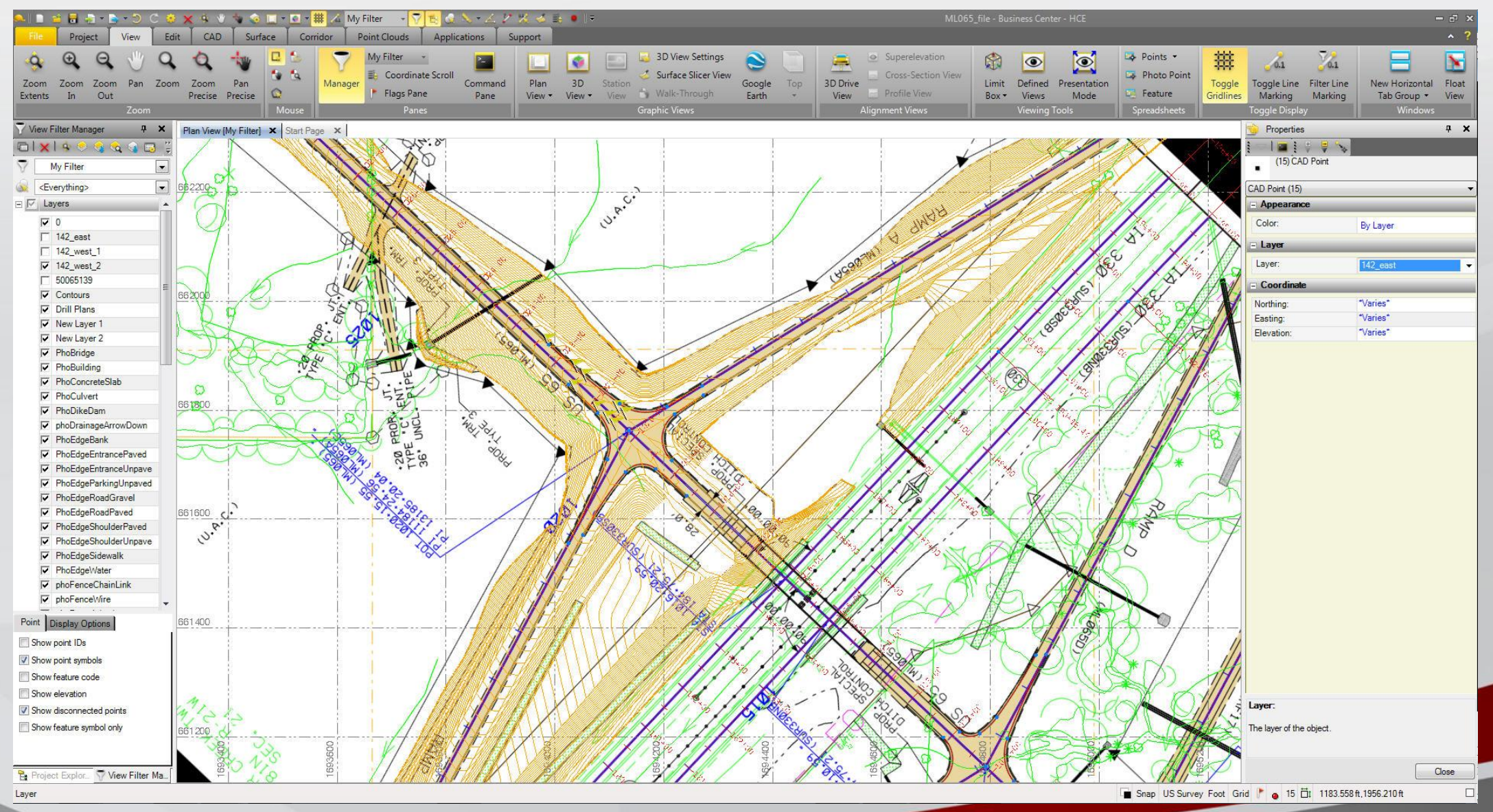

Bentley Civil Report Browser - C:\Users\thamski\AppData\Local\Temp\RPTo0gbiuqf.xml

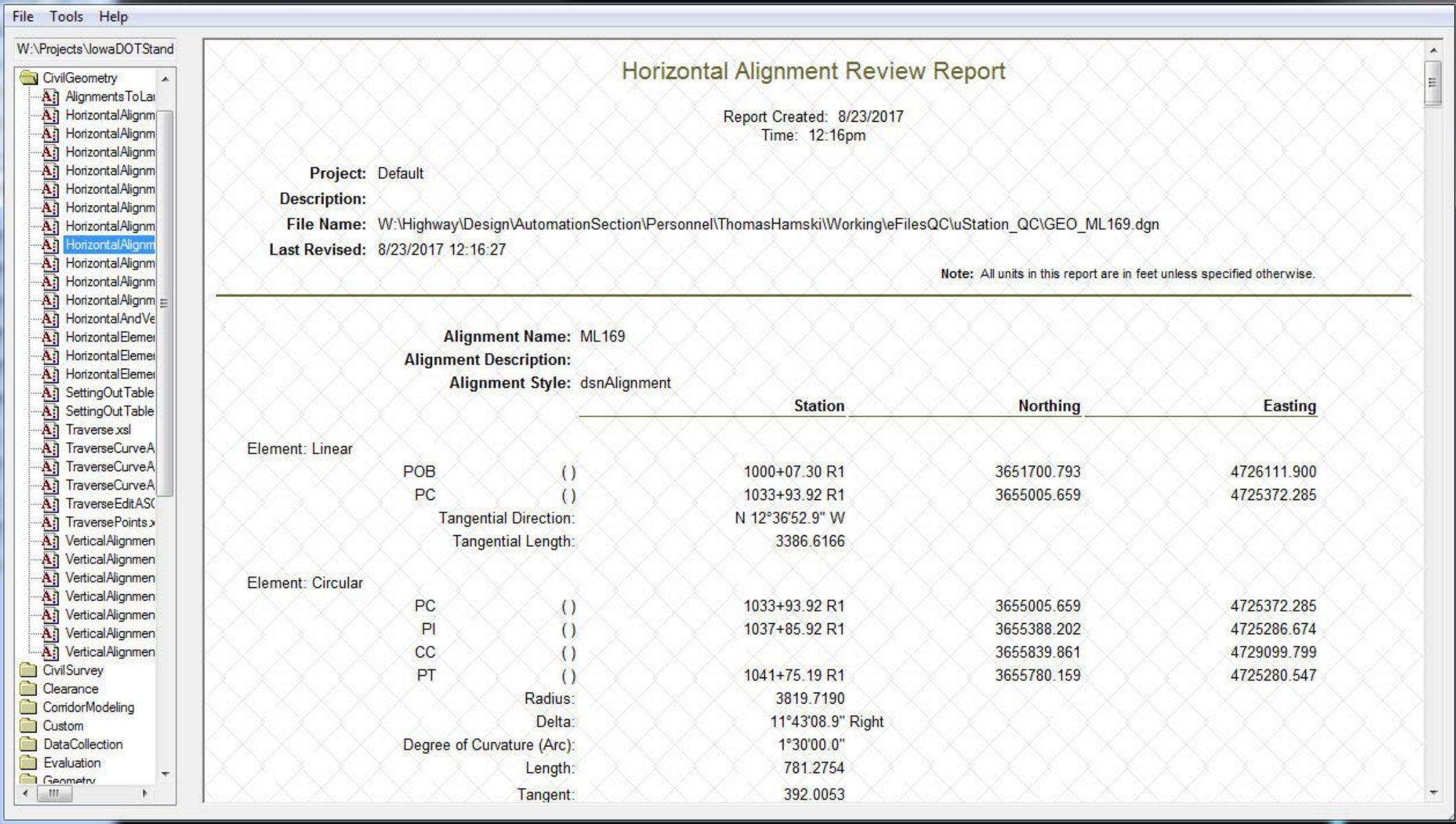

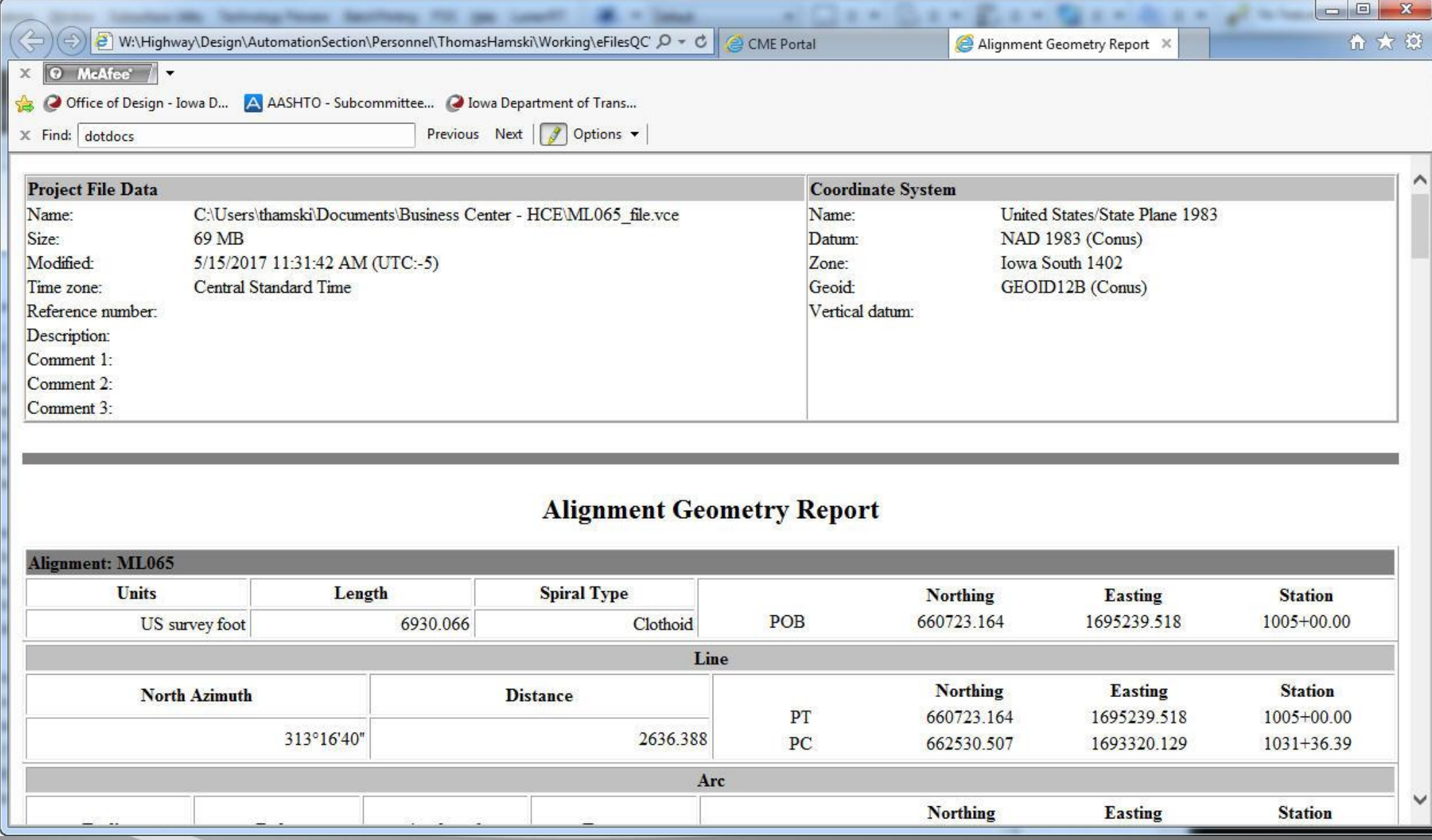

# Change Notification Management

- DOT has developed method of tracking changes to standards, instructions, details, etc.
- Spreadsheet to initially be available online with filtering to query information.
- Information to be shared:
	- Implementation Date
	- Whether change is a new publication
	- Affected Publication
	- Office
	- Brief & Detailed descriptions of the change
	- Up to 3 contacts on the change

# Change Notification Management XLS

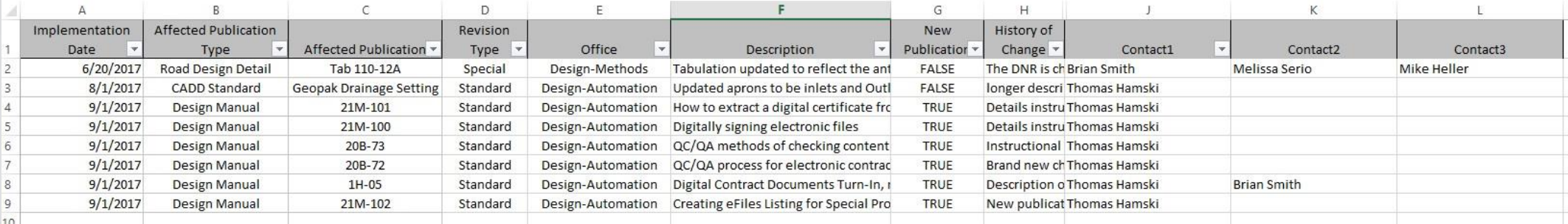

# Updates to Geopak Drainage

- Removed the comma from element name of the SW-512 items so they no longer will produce an extra column.
- Added metal aprons.
- Added a CMP elbow.
- Changed aprons to be on the dsnSewerStormUA level.
- Added aprons to "Other" so they are now listed under Outlets and Other.

# Videolog available externally

- Road view video log has been made available to external connestions.
- Only works on desktop currently and utilizes Silverlight, IE11 or Firefox recommended.
- Accessible from URL: <http://rams.iowadot.gov/pathweb/>
- Advantage over Google Street view of knowing the date driven.

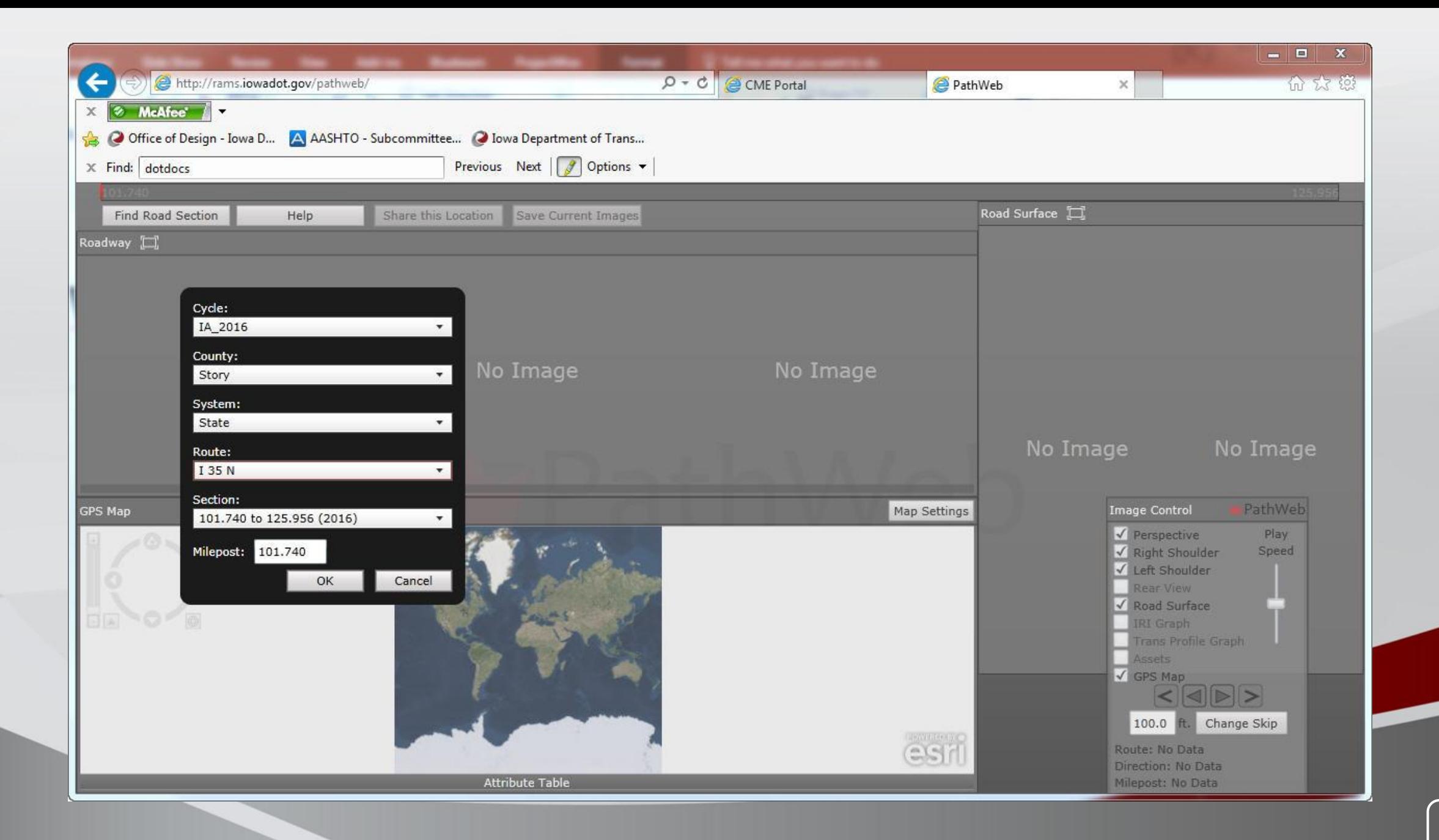

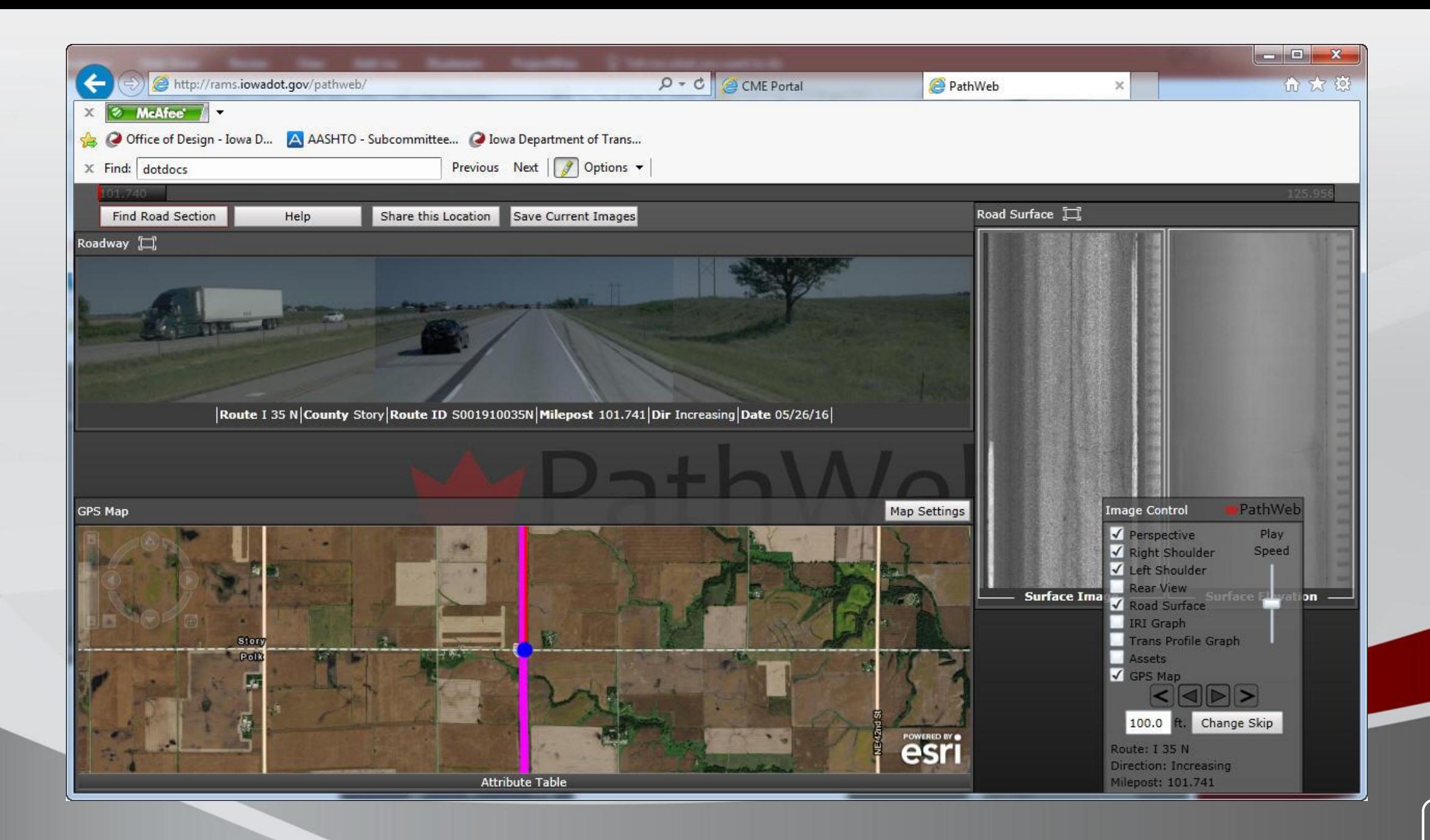

### Earthwork Updates

• New MicroStation levels that match input file runs

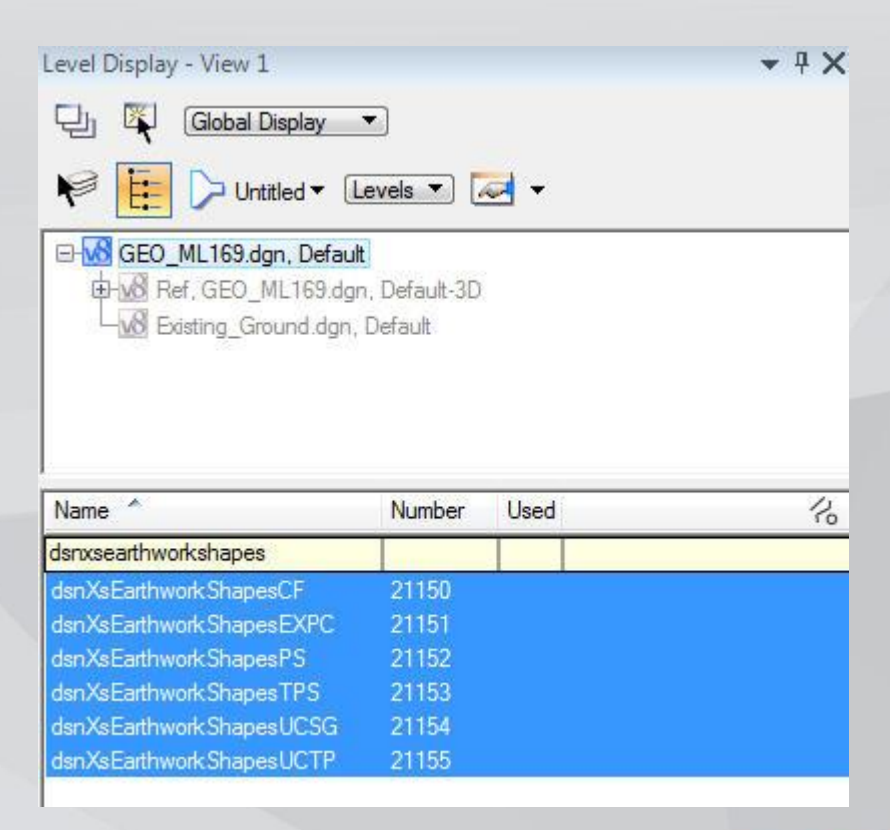

#### ProjectWise Updates

- Will need to use different versions of ProjectWise Explorer depending on operating system.
- 21F-1 to be updated with link to new instructions on using Windows 10 & ProjectWise Explorer
- New Section: 21F-25, Reference Scanning CADD Documents

#### OPENROADS UPDATE

# Terminology

- Geopak SS2: Legacy civil design software suite which includes COGO, Corridor Modeler. Uses ancillary files to store information .TIN, .GPK, .DTM, .ALG, .DAT, .etc.
- Geopak SS4: Current civil design software suite used by Office of Design. Uses OpenRoads technology for modeling and geometry. Still relies on .GPK file for some tools.
- OpenRoads Technology: Technology (tools) introduced in Geopak SS3 where Bentley reworked many tools to work exclusively in the MicroStation .DGN file format.
- OpenRoads Designer: CONNECT edition (v10.0) of the civil design software from Bentley Systems. Only relies on .DGN files for information.
- CONNECT Edition: Bentley's terminology for the most currently released versions of their programs and services.

# Geopak SS2 support in the future

- ODAC is targeting August 31, 2018 as the end of support for Geopak SS2 software & workflow. End of support means:
	- SS2 workspace would no longer be updated
		- Cell libraries

• Geopak configurations

• Levels

• Seed files

- Custom VBA tools
- If a custom Iowa DOT tool breaks, ODAC may not fix specifically for SS2.
- If a Bentley update breaks a tool in legacy SS2 and is not used in SS4 ODAC may not spend resources on a solution.

# New Projects using Geopak SS4 in DOT PW

- New projects should be using Geopak SS4
	- Newly created project directories are set up for SS4 workspace (Design, Photo, PrelimSurvey, Soils)
- Prior to starting a job in the DOT PW system check the IA\_GROUP property of the project folder
	- If IA\_GROUP is not set to **Design Open Roads** contact [thomas.Hamski@iowadot.us](mailto:thomas.Hamski@iowadot.us) and [eric.weigel@iowadot.us](mailto:eric.weigel@iowadot.us) prior to creating any files.
	- The IA\_GROUP determines the seed files copied by the CopySeed program.

# SS4 workspace in PW

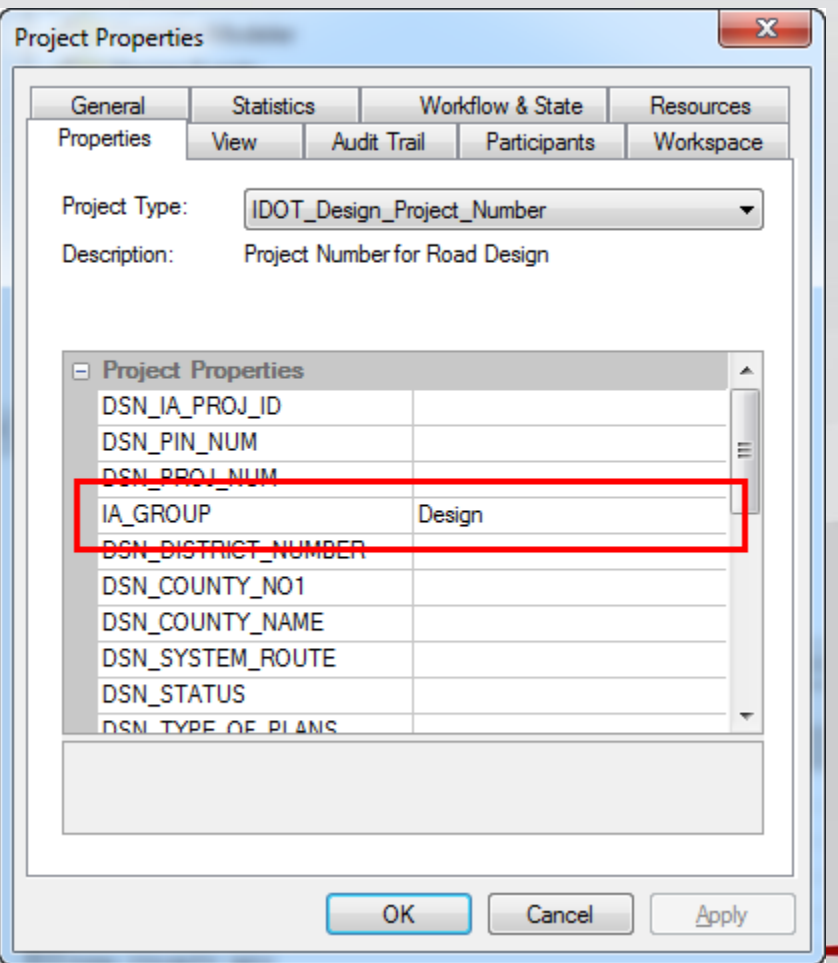

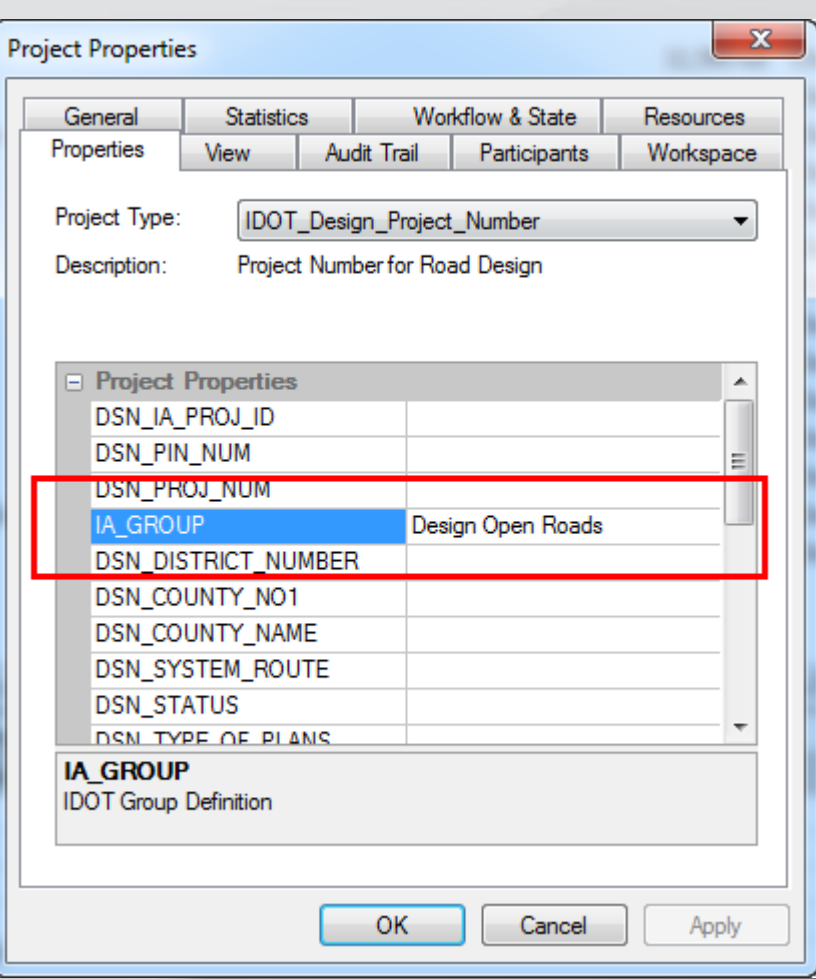

# Upgrading Project to SS4

- All new prelim Survey is being developed in SS4
- After September 5<sup>th</sup>, 2017 the Office of Design will no longer make .TIN or .GPK files available to outside offices on SS4 projects.
- Projects in progress where there are few negative impacts to cost or schedule should be upgraded to Geopak SS4 software/workflows.

# Upgrading to SS4

- Where there are negative cost and/or schedule impacts to projects that are currently in progress, upgrading the project if it meets any of the following bullets is not mandatory:
	- The letting of the project or the last letting of a corridor's projects is prior to July  $1<sup>st</sup>$ , 2018.
	- The grading projects will be let prior to July  $1<sup>st</sup>$ , 2018 and only paving or miscellaneous projects with minimal grading (less than 10,000 CY of Class 10 bid item) will remain.
	- The project is a normal bridge replacement.
	- The project is in the planning or NEPA phase and the consultant hasn't been asked to provide final plan development.
- When negative impacts are identified to an **consultant** designed project; the Project Management Office, the lead office, the consultant, and the district;

will make the upgrade determination with guidance from ODAC.

# Storm Sewer design in SS4

- SUDA's lack of adequate plan production tools has lead the DOT to continue to use GEOPAK Drainage as the design tool for storm sewer design.
- Bentley's SUE tools may be used for clash detection if Quality Level A or B locates have been done with survey.
- Prelim Survey is using SUE tools to create existing 3D roadway pipes.

#### OpenRoads Designer (ORD) CONNECT Edition Civil

- With commercial release available ODAC has started evaluation of potential workflow issues with new software.
	- Still some features needed for full production missing from the current build.
- ODAC has been tasked with implementation of ORD to take a little time as possible.
	- ODAC cannot release specific timeline until Bentley releases a product with all tools needed.
- ODAC is proposing MicroStation/Civil users implement ORD **concurrently** over a much shorter transition than Geopak SS2 -> Geopak SS4.

# OpenRoads Designer Advantages

- Legacy tools are eliminated, eliminating ancillary GPK file.
	- New P&P sheeting tools
	- New Annotation tools (plan view, profile view, stationing, etc.)
	- New feature definition types
- 64-bit software that will allow better utilization of hardware.
	- Allows processing of larger data sets.
- Bentley actively updating the software

# ACEC / DOT SS4 coordination

- 08/04/2017 phone conversation with several ACEC members and DOT discussing issues relating to SS4
- DOT to coordinate with ACEC to have monthly remote meetings to continue discussions relating to SS4 issues.
- At IDDEA conference DOT Design to host roundtable discussion for SS4.

### Civil software rumors

• Currently evaluating civil software used to ensure it is the best solution to meet the needs of the Iowa DOT.